Вінницький національний технічний університет Факультет інформаційних технологій та комп'ютерної інженерії Кафедра обчислювальної техніки

## Пояснювальна записка

до бакалаврської дипломної роботи

# на тему: «Веб-сайт станції технічного обслуговування

### автомобілів»

Виконала: студентка 2 курсу, групи 1КІ-20мсз 123 - «Комп'ютерна інженерія» Яцуляк А. Ю. Дет. , проф. Азарова А.О. Рецензент\_к.т.н., доц.\_Куперштейн Л.М.

Допущено до захисту<br>д.т.н., проф. Азаров О.Д.  $\frac{1}{\frac{1}{2}}$ 

 $47.662022$  p.

**Вінниця 2022** 

### ВІННИЦЬКИЙ НАШОНАЛЬНИЙ ТЕХНІЧНИЙ УНІВЕРСИТЕТ

Факультет інформаційних технологій та комп'ютерної інженерії Кафедра обчислювальної техніки Освітній рівень — бакалавр Спеціальність — 123 Комп'ютерна інженерія

#### **ЗАТВЕРДЖУЮ**

Завідувач кафедри обчислювальної техніки

 $\cancel{\cancel{\mathfrak{p}}}$  проф., д.т.н. О.Д. Азаров

### ЗАВДАННЯ

## НА БАКАЛАВРСЬКУ ДИПЛОМНУ РОБОТУ

#### студентці Яцуляк Анні Юріївні

Тема роботи «Веб-сайт станції технічного обслуговування 1 автомобілів» керівник роботи Азарова Анжеліка Олексіївна к.т., професор, затверджено наказом вищого навчального закладу від 24.03.2022 року № 6.

2 Строк подання студентом роботи 13.06.2022.

3 Зміст пояснювальної записки (перелік питань, які потрібно розробити): вступ, аналітичний огляд сучасних веб-сайтів станції технічного обслуговування автомобілів, вибір та дослідження засобів для розробки вебсайту станції технічного обслуговування автомобілів, розробка веб-сайту станції технічного обслуговування автомобілів, висновки, перелік джерел посилання.

4 Перелік графічного матеріалу (з точним зазначенням обов'язкових креслень): технічне завдання, додаткові послуги, головне меню, головний CSS-файл style.css, CSS-файл advantages.css, CSS-файл services.css, файл обробки запитів.

5 Консультанти розділів роботи приведені в таблиці 1.

Таблиця 1- Консультанти розділів роботи

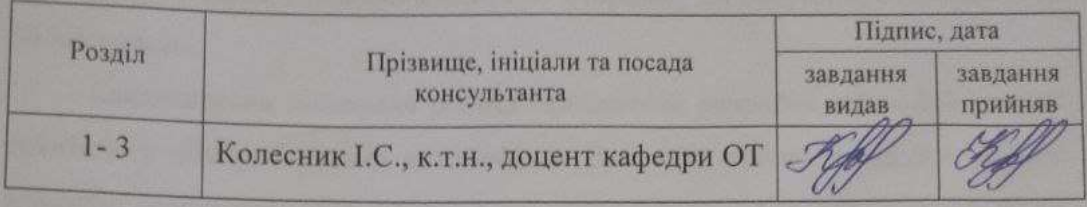

6 Дата видачі завдання 10.02.2022.

7 Календарний план виконання БДР приведений в таблиці 2.

Таблиця 2 — Календарний план

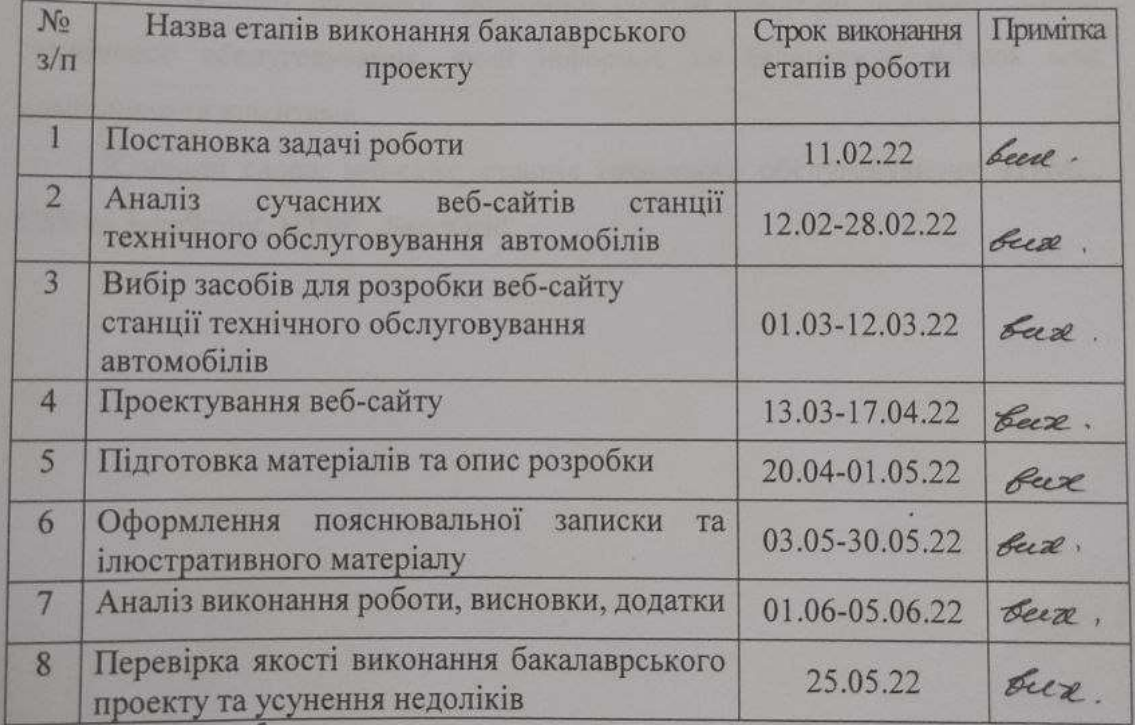

Студентка  $\begin{matrix} 4 & \mathbf{c} \\ 4 & \mathbf{c} \end{matrix}$  Яцуляк А.Ю.<br>Керівник роботи  $\begin{matrix} 6 & \mathbf{c} \\ 7 & \mathbf{c} \end{matrix}$  К.Т., проф. Азарова А.О.

### **АНОТАЦІЯ**

Пояснювальна записка містить 67 сторінок, 26 рисунків, 8 лістингів та 34 посилання.

Бакалаврська дипломна робота присвячена розробці веб-сайту станції технічного обслуговування автомобілів. Веб-сайт значно полегшує роботу компанії, допомагає взаємодіяти з користувачами, інформуючи щодо видів послуг Брацлав СТО.

В роботі проведено аналіз веб-сайтів станції технічного обслуговування, розглянуто аналоги та можливості застосування.

В результаті розробки дипломної роботи створено веб-сайт станції технічного обслуговування, який інформує та налагоджує зв'язок між компанією та клієнтами.

Ключові слова: веб-сайт, станція технічного обслуговування, HTML, CSS та JavaScript, HTML, SendGrid.

### **ABSTRACT**

The explanatory note contains 67 pages, 26 figures, 8 listings and 34 references.

The bachelor's thesis is devoted to the development of the website of the customer service station. The website greatly facilitates the work of the company, helps to interact with users, informing about the types of services BratslavSTO.

The analysis of web sites of the service station is carried out in the work, analogues and possibilities of application are considered.

As a result of the development of the thesis, a website of the service station was created, which informs and establishes communication between the company and customers.

Keywords: website, service station, HTML, CSS and JavaScript, HTML, SendGrid

## ЗМІСТ

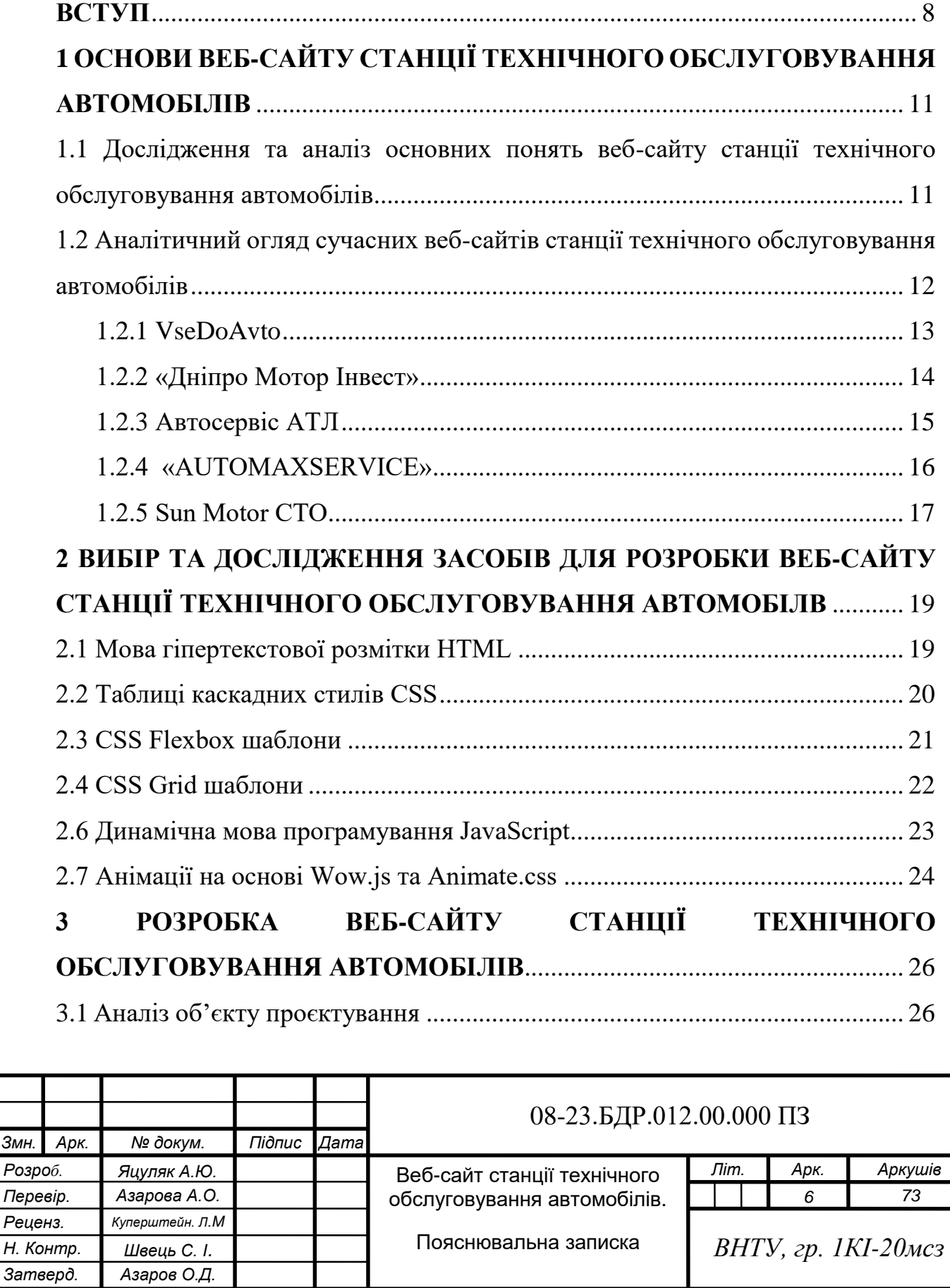

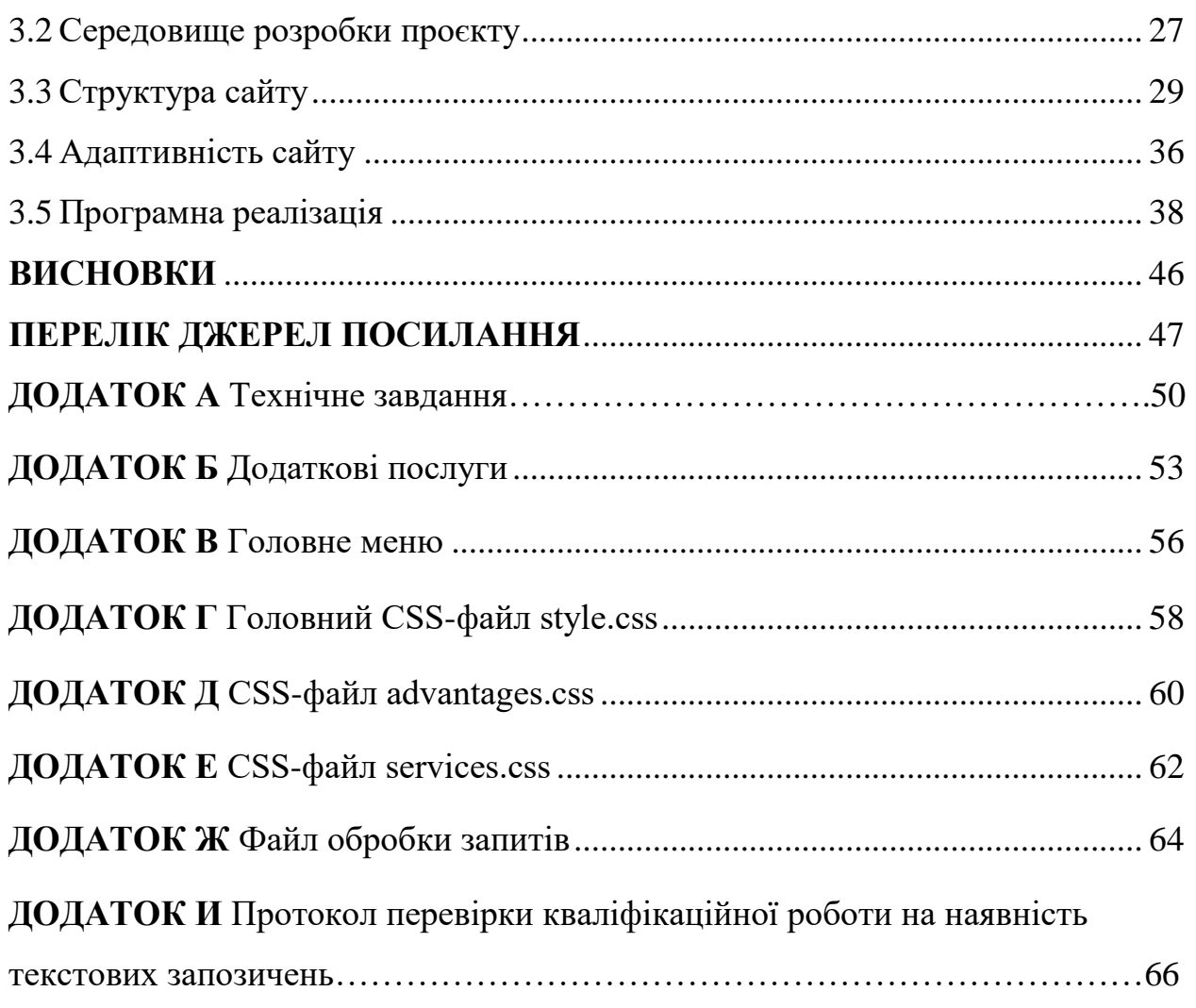

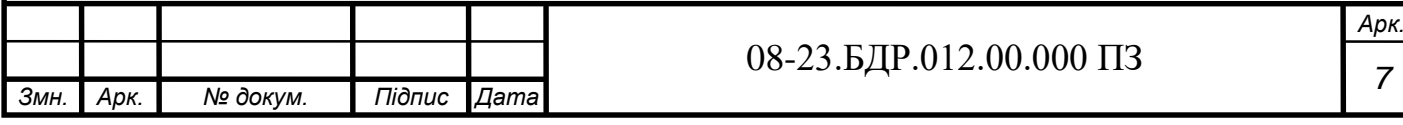

#### <span id="page-7-0"></span>**ВСТУП**

Повсякденне життя сучасної людини міцно охопили інформаційні технології. З його допомогою ви завжди зможете знайти потрібну інформацію, здійснити будь-який відеодзвінок, оплатити різні послуги. Завдяки Інтернету є майже безмежні можливості в кожному аспекті життя. Інтернет став дуже зручним, доступним та привабливим рекламним майданчиком.

Сьогодні все більше компаній використовують Інтернет для обміну інформацією та оптимізації обслуговування клієнтів. Найпоширенішою формою присутності у мережі є створення сайта. Web-сайт — своєрідний інтерфейс між компанією та її середовищем-партнерами, постачальниками, клієнтами [1]. Тому створення сайта є одним з головних завдань підприємницької діяльності, в тому числі і в мережі Internet.

Ведення власного бізнесу — це надзвичайно складний процес, який вимагає якісної маркетингової стратегії. Зокрема, необхідно приділяти пильну увагу всім питанням і деталям. Присутність в Інтернеті важлива для будьякого бізнесу і є однією з найважливіших опцій для цього веб-сайту. Бізнессайт — це неймовірно корисний інструмент для успіху підприємтсва. Це дозволяє вам запропонувати вашу нову компанію чи спільноту професіоналів широкому колу людей, щоб вони розуміли, які послуги та продукти ви пропонуєте. За допомогою сайту ви зможете підібрати необхідну інформацію про потенційних клієнтів, організувати для них розповсюдження необхідної інформації, проводити рекламні кампанії в режимі онлайн (вебінари) та онлайн (семінари та конференції) [2].

Сайт відкритий 24 години на добу, тому можна інформувати своїх клієнтів про зміни або оновлення від вашої компанії. Ви також можете відповісти на будь-які запитання, що виникатимуть у клієнтів. І якщо у вас є віддана і цілеспрямована команда, яка допоможе вам у цій справі, ви обов'язково досягнете успіху.

В основі сайту лежить ідея реклами товарів, послуг, пропозицій. Правильно оформлена структура веб-сайту легко виведе клієнта на необхідну інформацію щодо придбання товару, послуги чи ідеї [3]. Потужні веб-сайти формують авторитет компанії, залучають нових клієнтів, розширюють ринок, допомагають швидко вивести ціну на товари чи послуги в зручному вигляді .

За допомогою сайту Брацлав СТО вирішується налагодженість зв'язку між компанією та клієнтами, полегшується робота компанії, веб-сервіс зацікавлює та інформує більшу аудиторію користувачів. Сайт дає можливість дистанційно дізнатися про послуги станції технічного обслуговування, новинки, а також переглянути сторінку актуальних для себе товарів та проконсультуватися з фахівцями.

Власний сайт дає можливість компанії всебічно розвивати свій бізнес, якісно, швидко, надійно обслуговувати користувачів та постійно бути в режимі реального часу.

**Метою роботи** є розробка веб-сайту станції технічного обслуговування автомобілів.

**Задачі дослідження** бакалаврської роботи:

 проаналізувати існуючі веб-сайти станцій технічного обслуговування автомобілів;

проаналізувати сучасні аналоги технологій для розробки сайтів;

розробити дизайн веб-сайту;

оформити контент сайту.

**Об'єкт дослідження** процес створення веб-сайту для інформування власників автомобілів про послуги станції технічного обслуговування та зворотнього зв'язку з клієнтами.

**Предмет дослідження** — методи та засоби для розробки веб-сайту станції технічного обслуговування автомобілів.

**Методами дослідження** бакалаврської роботи є використання HTML, CSS та JS для реалізації поставленої задачі.

**Практичне значення одержаних результатів** — створено веб-сайт станції технічного обслуговування автомобілів.

Апробація здійснена на науково-технічній коференції:

Яцуляк А.Ю. Веб-сайт станції технічного обслуговування автомобілів //Тези доповідей НТКП. Факультет інформаційних технологій та комп'ютерної інженерії (2022). Україна, Вінниця, 2022 р.: матеріали конференцій.

# <span id="page-10-0"></span>**1 ОСНОВИ ВЕБ-САЙТУ СТАНЦІЇ ТЕХНІЧНОГО ОБСЛУГОВУВАННЯ АВТОМОБІЛІВ**

Сучасне інформаційно-технологічне середовище вимагає від компаній конкурентоспроможних рішень у сфері інтернет-трендів, щоб сильно та ефективно продавати послуги, організовувати рекламу для інвесторів, співробітників та залучати нових клієнтів. Веб-сайт станції технічного обслуговування вирішує питання налагодження зв'язку між підприємством та клієнтами та надає можливість ознайомитись з послугами компанії в режимі онлайн.

<span id="page-10-1"></span>1.1Дослідження та аналіз основних понять веб-сайту станції технічного обслуговування автомобілів

Більшість із нас не уявляє собі дня без комп'ютера. Зі стрімким розвитком технологій стають доступними різноманітні пристрої, які спрощують життя людей. Це стосується і сучасних комп'ютерів, які можуть забезпечити ефективну та швидку обробку інформації [4].

Сучасний бізнес використовує можливості інформаційних технологій повною мірою. Це дозволяє зберігати важливі дані та ефективно керувати ними. Великі компанії створюють власні інформаційні системи, які відображають інформацію про співробітників і ведуть облік їх роботи.

В галузі обслуговування авто прогрес також не стоїть на місці і з кожним роком випускаються все більш складні автомобілі. Фахівця, що орієнтується в автомобілях всіх марок і моделей знайти неможливо [5]. А розраховувати на власні сили в ремонту авто також нераціонально. Для вирішення даного питання існують сервіси технічного обслуговування, які використовують сучасне діагностичне обладнання. Тому краще довірити своє авто відповідальному фахівцеві і звісно ж найзручніше проконсультуватися попередньо онлайн і визначити для себе необхідні етапи.

<span id="page-11-0"></span>1.2 Аналітичний огляд сучасних веб-сайтів станції технічного обслуговування автомобілів

Для сучасної людини автомобіль — це не тільки засіб пересування, а й справжній друг і супутник. Тому для нього, як для рідної людини, потрібно ретельно вибирати фахівця та автосервіс. Найгірший варіант економії коштівце самостійний ремонт автомобіля, коли власник недосконало розбирається в техніці, або має знайомого автослюсаря.

Більшість автовласників намагаються отримати послугу до того самого автосервісу, яка їх влаштовує. Однак деколи виникає потреба в ремонті, яким це СТО не займається. Буває так, що персонал на сервісі змінюється, і якість їх роботи вже не влаштовує. Тоді виникає необхідність шукати новий сервіс технічного обслуговування [6].

На офіційних станціях технічного обслуговування не тільки проводяться роботи з обслуговування автомобілів. На СТО також виконують діагностику та ремонт вузлів та систем автомобілів.

З обслуговуванням все просто: обов'язкові періодичні сервісні роботи та їх періодичність описані в карті технічного обслуговування або в інструкції з експлуатації. Недотримання та просте зневага регламентом техобслуговування завжди закінчується дорогими ремонтами та серйозними поломками.

Діагностика автомобіля — це регулярна інспекція всіх його частин та агрегатів, спрямована на виявлення всіх дефектів. Приховані та очевидні несправності можна знайти саме під час діагностики. Найважливіше, що виявлені поломки, зношування деталей можна виправити практично відразу після діагностики. Адже часто поломки виявляються власними силами, причому з набагато сумнішими і дорогими наслідками [7].

Обрати найкращу та найвигіднішу станцію технічного обслуговування допоможе сайт автосервісу, на якому можна перевірити перелік основних послуг, наявність тих чи інших деталей та ознайомитись з ціновою політикою.

#### 1.2.1 VseDoAvto

<span id="page-12-0"></span>Сайт заснований у 2008 році та є онлайн-філією групи автозапчастин у Тернополі, яка працює на автомобільному ринку більше 15 років.

Завдяки онлайн сервісу є можливість замовити товар незалежно від того, де ви знаходитесь на даний момент, що дуже зручно. Найважливішим фактом є наявність десятків тисяч позицій, які гарантовано є складі. Асортимент, що постійно зростає. Ви можете відвідати інтернет-магазин VseDoAvto і купити будь-який товар за низькою ціною. Якщо ви не знайшли потрібний товар, не хвилюйтеся, ви завжди можете замовити запчастини, аксесуари, автомобільні аксесуари і наші фахівці знайдуть його.

Окрім інформації про СТО Тернопіль, на сайті «VseDoAvto» є інформація про широкий вибір автомобільних аксесуарів та електроніки для вашого автомобіля за найкращими цінами (рисунок 1.1). Асортимент інтернетмагазину «VseDoAvto» на сьогоднішній день дуже великий і пропонується в більш ніж 50 категоріях товарів: gps навігація, автомобільні фари, стереокарти, автосигналізації, автокосметика, автокосметика, акумулятори, колонки, підсилювачі, радари, відеореєстратори на борту, автокомп'ютери СНД, запчастини до іномарок, інструмент, мастила, склоомийники, лакофарбові матеріали, радари, камери заднього виду, вікна, фільтри, чохли на сидіння, шини та диски тощо [8].

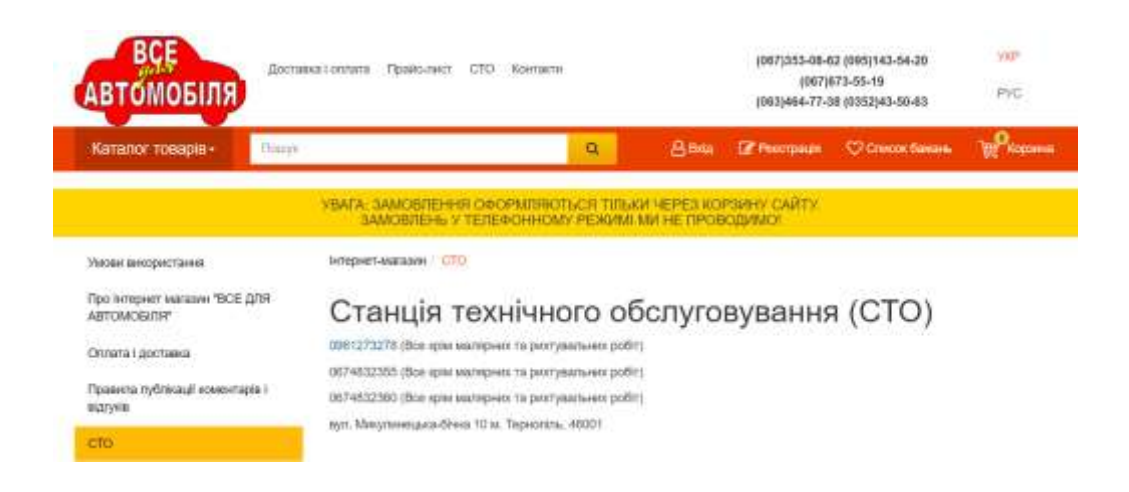

Рисунок 1.1 — Веб-сервіс VseDoAvto

1.2.2 «Дніпро Мотор Інвест»

<span id="page-13-0"></span>Виробничі потужності автоцентру дозволяють обслуговувати до 2700 автомобілів на місяць.

Сервісна база Дніпро Мотор Інвест призначена для виконання всіх видів обслуговування та ремонту автомобілів і мотоциклів Honda, ACURA та інших автомобілів. На сьогоднішній день також встановлено обладнання для обслуговування комерційних транспортних засобів (мікроавтобусів).

До складу цеху входить 19 універсальних ремонтно-технічних станцій, обладнаних ліфтами. 3 універсальні стійки для повного складання та встановлення верстата відповідно до побажань власника.

Головний виробничий цех СТО також має комплект діагностичного обладнання для перевірки стану підвіски, гальм, рульового управління, а також інших систем автомобілів і мотоциклів [9].

Сайт є доволі інформативним та зручним у користуванні. На головній сторінці міститься головне меню, що спрощує навігацію по сайту та надає можливість з легкість відшукати необхідну інформацію (рисунок 1.2). На сайті міститься віджет онлайн-запису допомога та підтримка та контакти адміністратора. Веб-сервіс станції технічного обслуговування «Дніпро Мотор Інвест» виглядає зручно та практично для будь-якого користувача.

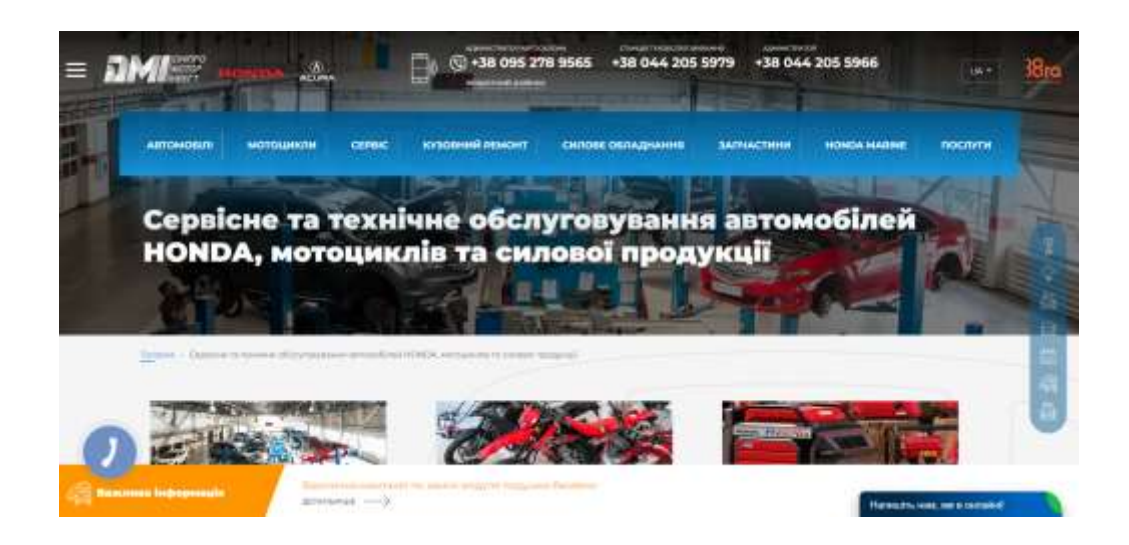

Рисунок 1.2 — Веб-сайт «Дніпро Мотор Інвест»

1.2.3 Автосервіс АТЛ

<span id="page-14-0"></span>ATL Car Service — це велика компанія з багаторічним досвідом повного обслуговування автомобілів. Ідея АТЛ — взяти на себе турботу про автомобіль. З 1998 року компанія об'єднує магазини та СТО, щоб мільйони людей при покупці запчастин могли відразу встановити їх на автомобіль в одному місці. Обслуговує та ремонтує автомобілі так, щоб поїздки на сервіс стали рідкісною справою. Продає за справедливою ціною та надаємо гарантію на товари та послуги для вашої зручності та безпеки (рисунок 1.3).

Переваги Автосервісу АТЛ:

 великий практичний досвід ремонту та обслуговування більшості наших автомобільних марок, а також магазинів і гаражів представлений у 27 містах по всій країні;

 ми завоювали лідируючі позиції в сфері автомобільних послуг, покращивши умови та послуги та є неодноразовими лауреатами національних нагород;

 унікальний сервіс ATL дозволяє легко і без зайвої документації отримати доступ до історії обслуговування в особистому кабінеті [10].

Сайт Автосервіс АТЛ зручний та простий у навігації, має каталог товарів, що спрощує пошук необхідних товарів.

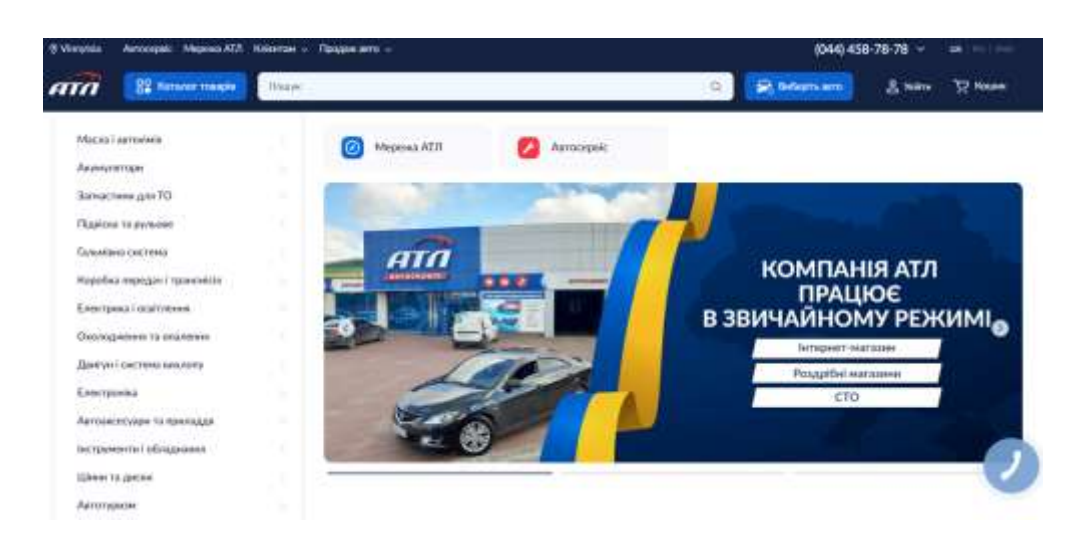

Рисунок 1.3 — Веб-сервіс «Автосервіс АТЛ»

<span id="page-15-0"></span>1.2.4 «AUTOMAXSERVICE»

СТО «AUTOMAXSERVICE» — зарекомендувала себе як досвідченого та надійного партнера у питаннях діагностики, тех. обслуговування та ремонту різних марок авто. А також у підборі та заміні олії, антифризу та інших необхідних запчастин на найбільш вигідних умовах (рисунок 1.4).

Компанія має команду спеціалістів та все необхідне обладнання для того, щоб якісно та на професійному рівні обслужити Ваше авто. Надаючи оптимальні рішення для автолюбителів ми сприяємо розвитку нашої команди та сервісу загалом.

Переваги СТО «AUTOMAXSERVICE»:

- онлайн запис на СТО (зручний час для Вас);
- вигідні пропозиції (знижки + бонуси);
- підбір олії та запчастин (оригінальні + аналоги);
- діагностику та ремонт (швидко + якісно);
- історію обслуговування (дата, сумма, пробег и т. д.);
- гарантію на ремонт авто (роботи + комплектуючі) [11].

Сайт технічного обслуговування «AUTOMAXSERVICE» має зручну навігацію та незвичайний дизайн головного меню, що приваблює та зацікавлює користувачів. Веб-сервіс є доволі інформативним та практичним.

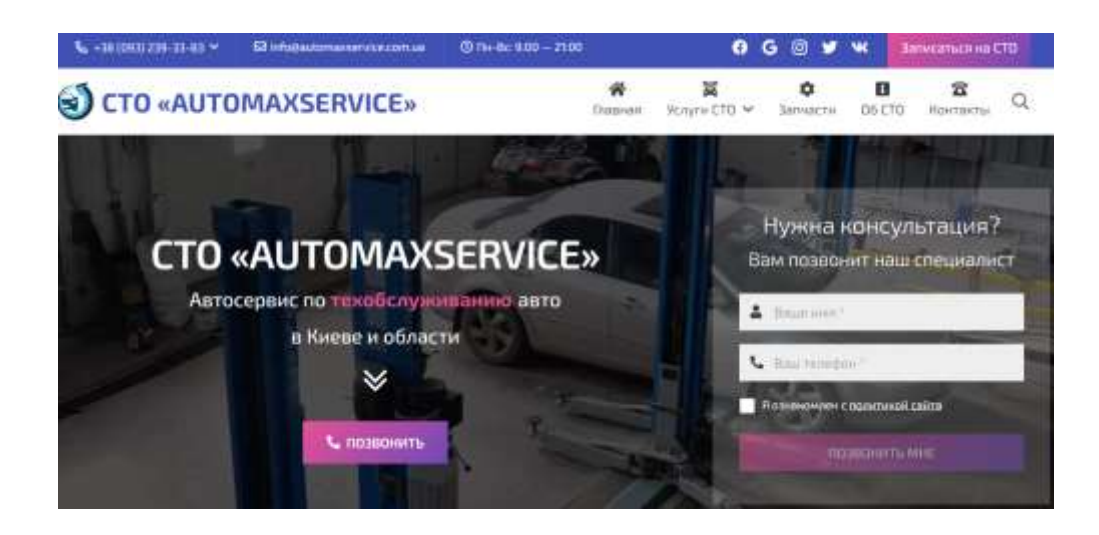

Рисунок 1.4 — Веб-сервіс «AUTOMAXSERVICE»

1.2.5 Sun Motor СТО

<span id="page-16-0"></span>Sun Motor СТО — компанія, що проводить обслуговування та ремонт будь- якої складності на сертифікованому обладнанні якісними матеріалами.

Компанія обслуговує іномарки переважно: Toyota, Lexus, Honda, Mitsubishi, Nissan, Infiniti, Suzuki, Mazda. Технічне обслуговування та ремонт усіх іномарок. Гарантія на якість виконаних робіт (рисунок 1.5).

Переваги Sun Motor СТО:

- комп'ютерна діагностика та плановое ТО авто;
- виконують ремонт іномарок різного ступеня складності;
- діє стіл замовлення запчастин і консультація;
- заміна фільтрів і всіх технічних рідин [12].

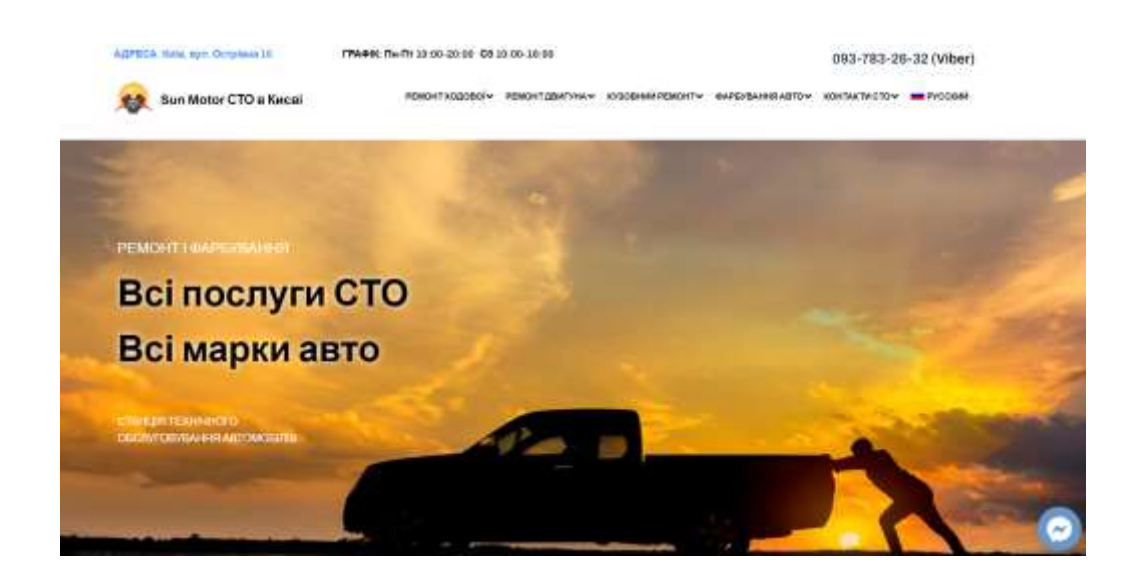

Рисунок 1.5 — Веб-сервіс «Sun Motor СТО»

Отже, веб-сервіс для станції технічного облсуговування — це її інформаційний центр, віртуальний офіс, своєрідний аналог Wikipedia, що дозволяє дати відвідувачам ресурсу структуровані дані про діяльність компанії, її товари або послуги. Тому створення сайту є одним з головних завдань підприємницької діяльності, так як він допомагає комунікувати, рекламувати послуги та залучати нових користувачів.

На основі вищеподаних сайтів можна зробити аналіз про основні переваги та недоліки, що має включати в себе сайт Брацлав СТО. Після перегляду особливостей кожного сайту створимо порівняльну таблицю за розробленими критеріями характеристик веб-сайту станції технічного обслуговування (таблиця 1.1). Для зручності було запропоновано наступні ступені прояву критеріїв: «+» – критерій відображений не в повній мірі; «++» – середній ступінь прояву критерію; «+++» – найвищий ступінь прояву критерію.

Таблиця 1.1 – Порівняльна характеристика переваг веб-сайтів станції технічного обслуговування

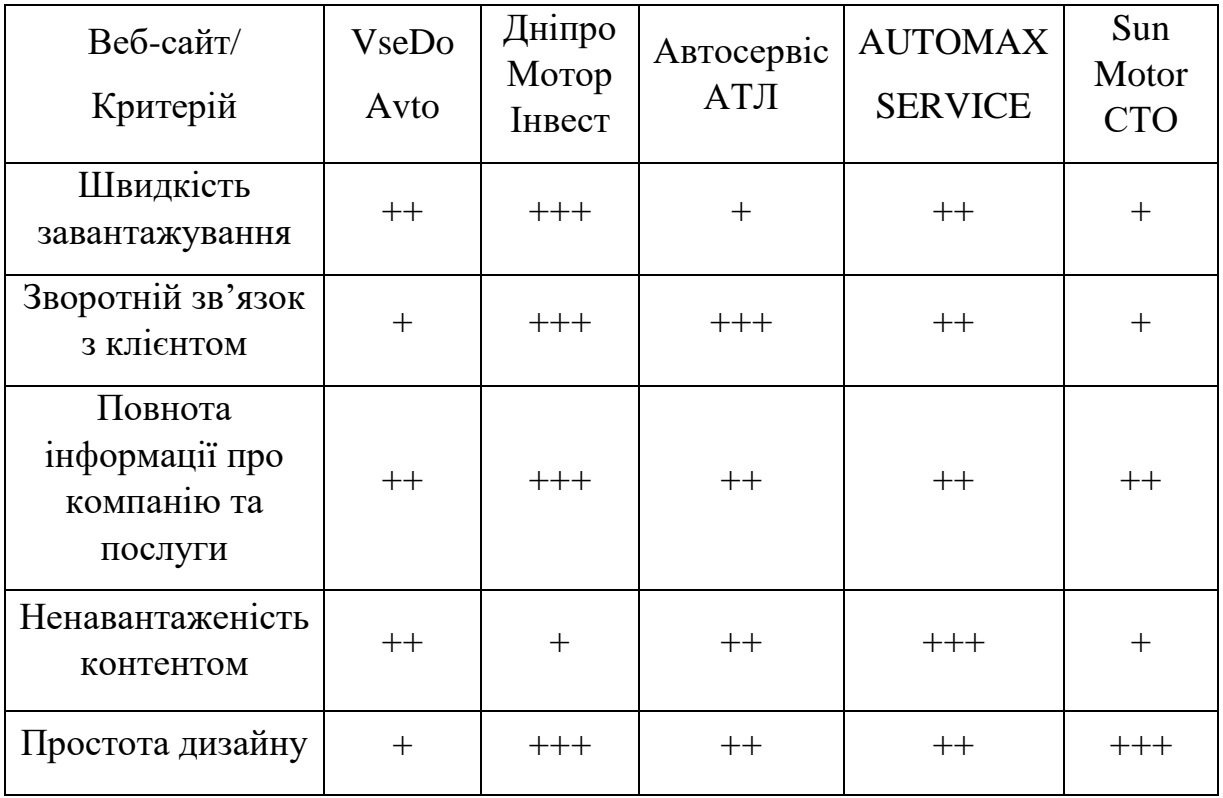

Зважаючи на наведений у табл. 1.1 порівняльний аналіз веб-сервісів станції технічного обслуговування, можливо зробити висновок, що сайт Дніпро Мотор Інвест є найкращим аналогом для формування власного вебсайту.

# <span id="page-18-0"></span>**2 ВИБІР ТА ДОСЛІДЖЕННЯ ЗАСОБІВ ДЛЯ РОЗРОБКИ ВЕБ-САЙТУ СТАНЦІЇ ТЕХНІЧНОГО ОБСЛУГОВУВАННЯ АВТОМОБІЛВ**

2.1 Мова гіпертекстової розмітки HTML

<span id="page-18-1"></span>HTML (Hypertext Markup Language) — це мова, яка використовується для опису структури сторінок документа, яка дозволяє форматувати звичайний текст в абзаци, заголовки, списки та інші структури, а також створювати посилання на інші сторінки. Це текстова мова, в якій інструкції форматування, що звуться тегами, розміщуються в розділах документа, які містять певну інформацію. Теги надають браузерам інформацію про те, як форматувати та представляти інформацію на екрані[13].

Мова розмітки гіпертексту HTML була введена Тімом Бернерсом-Лі в 1989 році як частина технології розробки гіпертекстової системи у всесвітній мережі. Ідея гіпертекстової інформаційної системи полягає в тому, щоб користувач мав змогу переглядати документи (сторінки тексту) у найбільш зручному порядку, не послідовно, як під час читання книг. Це досягається шляхом створення спеціального механізму для зв'язування різних сторінок тексту за допомогою гіпертекстових посилань [14].

HTML можна вбудовувати в програми, написані мовами сценаріїв, такими як JavaScript, які впливають на поведінку та вміст вебсторінок.

Включення CSS визначає вигляд і компонування вмісту.

HTML впроваджує засоби для:

 створення структурованого документа шляхом позначення структурного складу тексту: заголовки, абзаци, списки, таблиці, цитати та інше;

отримання інформації із Всесвітньої мережі через гіперпосилання;

створення інтерактивних форм;

включення зображень, звуку, відео, та інших об'єктів до тексту.

2.2 Таблиці каскадних стилів CSS

<span id="page-19-0"></span>CSS (скорочення від Cascading Style Sheets, що означає каскадні таблиці стилів) — це спеціальна мова (мова стилів), яка описує тип документів (як і де відображати елементи вебсторінки), написаних мовами розмітки даних. CSS часто використовується для документів, що розмічені за допомогою HTML, XHTML і XML.

Однією з головних переваг використання CSS є можливість відокремити вміст сторінки від її дизайну. Цей поділ дозволив покращити розуміння та доступність змісту, забезпечив більшу гнучкість та контроль над відображенням вмісту в різних контекстах, сформувати більш структурований та спрощений вміст, уникнути дублювання тощо. Власне, це і було основною метою створення цієї технології [15].

Переваги використання CSS:

відображати один і той же документ в різних стилях;

 кілька дизайнів сторінки для різних пристроїв, наприклад, на екрані дизайн розрахований на велику ширину, коли надруковане меню не відображається, а на смартфоні меню внизу, нижче буде вміст;

 скорочення часу завантаження сторінок сайту шляхом перенесення правил відображення в окремий файл CSS, у цьому випадку браузер завантажує лише структуру документа та дані, що зберігаються на сторінці, а правила стилю цих даних завантажуються та кешуються браузером лише один раз;

 легкість подальших змін дизайну, не потрібно редагувати кожну сторінку, просто змініть файл CSS;

 додаткові варіанти оформлення, наприклад, виділивши CSS, ви завжди можете відобразити меню під час переміщення сторінки або видалити посилання під рядками [16];

дозволяє створювати складну і пропрацьовану техніку дизайну.

#### 2.3 CSS Flexbox шаблони

<span id="page-20-0"></span>CSS flexbox — це вебмодуль CSS3. Flex дозволяє автоматично організувати відповідні елементи в контейнері залежно від розміру екрана (або пристрою) і дозволяє використовувати більш ефективний спосіб проектування, координації та розподілу вільного простору між елементами контейнера, навіть якщо вони мають невідомий розмір або він є динамічним.

Однією з найважливіших особливостей flexbox є можливість формуватися на основі середовища перегляду. Контейнери Flex можна регулювати за розміром (як великі, так і маленькі), щоб уникнути надмірної монополії на сторінці. Більше того, така конструкція краще обмежує потік вмісту, ніж блокові та вбудовані типи відображення, які зазвичай є односторонніми. Насправді, ви не можете просто встановити напрямок потоку гнучкості на рівні стилю, наприклад вправо, вліво, вгору або вниз. Окремі елементи в такому контейнері також можна автоматично перекомпонувати та перебудувати відповідно до наявного макета [17].

Використовуючи flexbox, контейнер і його похідні елементи можна розміщувати в будь-якому напрямку: ліворуч, праворуч і навіть вгору або вниз. Ви можете вибрати порядок елементів на сторінці та впорядкувати їх, вирівняти вміст справа наліво за допомогою параметра та навіть додати будьяку кількість стовпців до макета сторінки сайту. Розмір блоків також гнучкий, оскільки елементи можна розширювати, щоб зайняти місце, або стискати, щоб запобігти затопленню.

Різниця полягає в тому, як flexbox взаємодіє з браузерами, де сторінка завантажується поступово. Спочатку контент розтягується горизонтально, щоб заповнити весь екран. У міру завантаження всіх інших контейнерів горизонтальне відображення динамічно налаштовується і стискається для заповнення всієї ширини екрану, щоб включити оточуючі елементи.

### 2.4 CSS Grid шаблони

<span id="page-21-0"></span>CSS Grid — це стильна техніка електронних таблиць, яка дозволяє веброзробникам зробити дизайн веб-дизайну простішим і послідовнішим у браузерах. Існують інші методи компонування веб-сторінки, які використовувалися раніше, включаючи електронні таблиці, модель CSS Box і CSS Flexbox.

Макет сітки CSS має такі особливості:

Фіксований і гнучкий розмір смуги. Ви можете створити сітку з фіксованим розміром смуги — наприклад, за допомогою пікселів. Це встановлює сітку на певні пікселі, які відповідають бажаному макету. Розробник також може створити мережу, використовуючи різні відсотки або використовуючи новий блок fr, спеціально розроблений для цієї мети.

Розміщення елементів. Ви можете розташовувати елементи в точному місці сітки, використовуючи номери рядків, імена або зосередившись на області сітки. Сітка також включає в себе алгоритм керування розміщенням елементів, який не має чіткої позиції в мережі.

Створення додаткових панелів для вмісту. Ви можете чітко визначити мережу в макеті сітки, але особливості також застосовуються до доданого вмісту, що додається за межами оголошеної сітки, і, якщо необхідно, вносити додаткові рядки та стовпці. Працює принцип додавання «стільки стовпців, скільки поміститься в контейнері».

Управління вирівнюванням. Сітка має функції синхронізації, щоб ви могли контролювати, як вписуються елементи в зоні сітки та як вся сітка вписується в сторінку.

Керування повторюваним вмістом. Ви можете додати більше одного елемента до секції сітки. Також секції можуть частково дублюватися. Цим накладенням можна керувати за допомогою властивості z-index [18].

### 2.6 Динамічна мова програмування JavaScript

<span id="page-22-0"></span>JavaScript (JS) — це динамічна, об'єктно-орієнтована мова програмування прототипів. Реалізація стандарту ECMAScript. Здебільшого він використовується для створення сценаріїв веб-сторінок, які дозволяють клієнту (пристрою кінцевого користувача) спілкуватися з користувачем, керувати браузером, асинхронно спілкуватися з сервером та змінювати структуру та зовнішній вигляд веб-сторінки [19].

JavaScript класифікується як прототип (під об'єктно-орієнтованим набором), мова програмування скриптів з динамічним типом. Окрім створення прототипів, JavaScript також частково підтримує інші парадигми програмування (імперативні та частково функціональні) та деякі сумісні архітектурні особливості, зокрема: динамічна та слабка типізація, автоматичне керування пам'яттю, успадкування прототипів та функції першого класу об'єктів.

JavaScript дозволяє реалізувати низку складних рішень у webдокументах. Він допомагає взаємодіяти зі сторінками сайту, обробляючи дії користувачів сайту. Це об'єктно-орієнтована клієнтська мова, яка підтримується прогрмами, що працюють з дизайном сайту. JavaScript став ще більш популярним серед розробників з появою технології AJAX, що призвело до нового етапу розвитку сайту.

Ядро JavaScript включає в себе ряд функцій, які надають такі можливості:

зберігати деякі дані у змінних;

 активувати частину коду за певними сценаріями, які реалізовані на сторінці сайту;

створювати контент, який автоматично оновлюється;

 керувати мультимедійними можливостями (працювати з відео, анімувати зображення) [20].

Усього кілька рядків коду скрипта роблять дивовижні речі. Саме тому мова настільки популярна серед розробників.

<span id="page-23-0"></span>2.7 Анімації на основі Wow.js та Animate.css

На даний момент навіть дуже складна анімація на сайтах нікого не здивує, адже кількість сайтів, які мають різні анімаційні ефекти на своїх сторінках, просто зашкалює.

WOW.js — це бібліотека JavaScript (рисунок 2.3), яка дозволяє починати анімацію елементів, коли вони ще не відображаються на екрані під час переміщення по екрану. Це допомагає налагодити інтерактивний зв'язок між сайтом і відвідувачем сторінки. Розробник WOW.js рекомендує використовувати Animate.css для анімації [23].

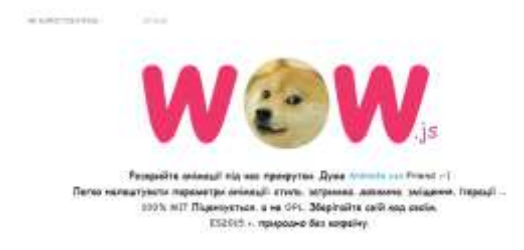

Рисунок 2.3 — Бібліотека WOW.js

Одна з найпопулярніших CSS бібліотек під назвою Animate.CSS — це просте та дієве рішення, яка дозволяє нам реалізовувати різні анімації, використовуючи назви класів. Ця бібліотека підтримує більше 70 ефектів, що збільшує її зручність та доцільність (рисунок 2.4).

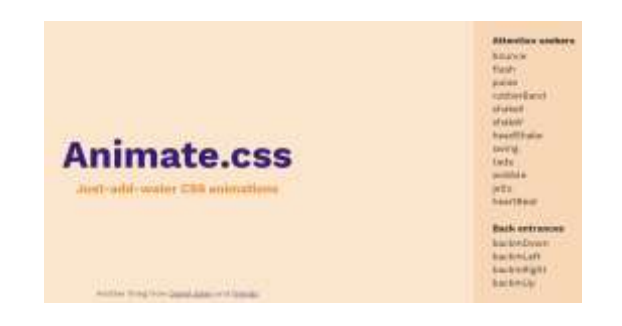

Рисунок 2.4 — Бібліотека Animate.CSS

Таким чином, анімація може бути корисною для сайту і стати його основною «фішкою». Але якби доступна на сайтах анімація мала лише «плюси», то сьогодні всі сайти були б повністю анімовані. Цього, як бачите, не відбувається, тому є цілком розумне пояснення: анімація підходить не у всіх випадках, і є сайти, де велика кількість анімацій може заважати виконанню своїх основних функцій.

Анімація на сайті відіграє розважальну роль, дозволяючи відвідувачам не тільки переходити за посиланням на сторінки, а й насолоджуватися самим процесом. Відвідувачі, які цікавляться анімацією, як правило, довше залишаються на сайтах і в кінцевому підсумку, як правило, отримують дуже позитивні відгуки про сайт. Таким чином, анімація стає додатковим засобом утримання відвідувачів на сайті [24].

Наприклад, не рекомендується використовувати велику кількість анімаційних ефектів на сайтах державних установ чи підприємств, науководослідних інститутів тощо. Тривалість анімації повинна бути достатньо повільною, щоб користувачі могли помітити зміни, але також достатньо швидкою, щоб їм не довелося чекати.

Цільова аудиторія таких сайтів зазвичай не для розваг, а для вирішення важливих питань, тому анімація, яка відволікає від досягнення мети, може негативно вплинути на думку відвідувачів цих сайтів.

Анімація зазвичай асоціюється з анімацією або відео. Можна сказати, що це імітований рух різних об'єктів. Існує ряд доступних методів анімації, від традиційної кадрової анімації до кадрової анімації до 3D-анімації. В інтерфейсній анімації принцип ще називають елементною хореографією - він відображає послідовність зміни компонентів, що привертає увагу користувача.

При цьому на сайтах різноманітних творчих груп, на сайтах дизайнерів, фотографів, музикантів та інших професіоналів, що займаються мистецтвом, можна придбати чимало анімацій. І в помірних кількостях анімаційні ефекти також використовуються на сторінках звичайних інтернет-магазинів і на сайтах невеликих компаній [25].

## **3 РОЗРОБКА ВЕБ-САЙТУ СТАНЦІЇ ТЕХНІЧНОГО ОБСЛУГОВУВАННЯ АВТОМОБІЛІВ**

<span id="page-25-1"></span><span id="page-25-0"></span>3.1 Аналіз об'єкту проєктування

Брацлав СТО — це інформаційний сайт з формою зворотнього зв'язку, основною метою якого є розширення питання налагодженого зв'язку між компанією та клієнтами, зацікавлення та інформування більшої аудиторії користувачів.

За допомогою даного сайту користувач дистанційно може дізнатися про послуги станції технічного обслуговування, новинки, а також переглянути сторінку актуальних для себе товарів та проконсультуватися з фахівцями. Перш за все, ваш особистий сайт є візуальним інструментом для всіх компаній, тому він повинен мати цікавий дизайн і чітку архітектуру. З точки зору дизайну-обмежень в дизайні практично немає, головна вимога-він повинен відповідати фірмовому стилю компанії.

Основними вимогами для інформаційного сайту можна визначити:

точність даних про продукцію і діяльність організації;

простий, і в той же час функціональний інтерфейс;

цікаві пропозиції;

 прайс-лист, який містить достовірну і своєчасно оновлену інформацію;

зворотній зв'язок за допомогою відправлення заявки на пошту [27].

Важливим елементом інформативного сайту є оформлення і матеріали: фотографії послуг, приклади виконаних робіт. Даний сайт зменшує витрати на реалізацію товарів і послуг. Але для цього важливо вчасно надавати клієнтам інформацію про наявність продукції, часу доставки нової продукції, достовірні ціни. Отже, організація може покращити свою репутацію, розширити ринок, залучити нових ділових партнерів і, як наслідок, зайняти лідируючі позиції на ринку.

### <span id="page-26-0"></span>3.2 Середовище розробки проєкту

В наш час існує безліч програм для створення сайту та розміщення його в інтернеті. Інтегровані середовища розробки створюються для максимального підвищення рівня роботи програміста, забезпечуючи пов'язані з розробкою інструменти з подібними інтерфейсами як єдиний додаток, який виконує весь процес розробки та забезпечує необхідні завдання для модифікації, компіляції, розгортання та налаштування програмного забезпечення [28].

Для створення та редагування сайту було обрано Visual Studio Code.

Visual Studio Code — редактор вихідного коду, розроблений Microsoft для Windows, Linux і macOS. Вважається легким редактор коду для розробки вебдодатків і хмарного кросплатформного програмування. Налагоджувач містить інструменти для роботи з Git, уточнення синтаксису, IntelliSense і стійкі інструменти. Він має широкий спектр параметрів налаштування: користувацькі теми, комбінації клавіш і файли конфігурації. Розповсюджується безкоштовно, розробляється як програмне забезпечення з відкритим вихідним кодом, але готові збірки розповсюджуються під ліцензією.

Visual Studio Code — чудовий редактор коду, використовувати який можна не тільки на Windows, але і на Linux, і OS X . При цьому він дуже простий в освоєнні, має зручний інтерфейс і всі необхідні функції для створення додатків, а якщо чогось не вистачає, то завжди можна заповнити, встановивши додаткові розширення. За допомогою Visual Studio Code можна приділяйте більше часу на написання коду і менше на перемикання між інструментами.

Основні можливості і переваги програми:

 Visual Studio Code підтримує роботу з TypeSсript, JavaSсript, Node.js і Mono;

є вбудовані відладчик і командний рядок;

підтримка практично всіх мов програмування;

наявність вбудованої бібліотеки елементів коду;

автозаповнення при введенні коду;

додавання в бібліотеку власних фрагментів;

підсвічування синтаксису;

одночасна роботи з декількома проектами;

підтримка многооконного і двохпанельний режимів;

розширення функціоналу за допомогою плагінів;

інтеграція з Visual Studio Team Services, GitHub і GIT;

 наявність вбудованих інструментів для тестування, встановлення, упаковки та розгортання додатків;

 публікація програмних продуктів в Microsoft Azure (за посередництвом Visual Studio Team Services);

інтегрована система підказок;

командна робота над проектами;

широкий набір налаштувань і кроссплатформенность [29].

На мою думку, головна причина, через яку VSCode став настільки популярним, полягає в тому, що в ньому є все, що будь- який програміст очікує від будь-якого редактора коду з деякими додатковими та корисними функціями. Він легкий, швидкий, з відкритим вихідним кодом та кросплатформний, а також інші цікаві функції дають йому додаткову перевагу перед іншим редактором.

Це функція, яка використовується програмістами для інтелектуального завершення коду, інформації про параметри, контенту, швидкої інформації та натяків на код. VSC надає IntelliSense для JavaScript, CSS, HTML, TypeScript, JSON, Sass та інших мов програмування.

Отже, так як середовище Visual Studio Code містить широкий спектр можливостей швидкої та якісної роботи з сайтом, дозволяє працювати як з зовнішньою, так і з серверною частиною, для розробки було обрано саме його.

### 3.3 Структура сайту

<span id="page-28-0"></span>Структура веб-сайту — це логічна структура вихідних сторінок, його архітектура, розташування елементів дизайну та взаємозв'язок між розділами та сторінками сайту.

Це ключовий компонент веб-ресурсу, який впливає на якість, зручність та індексацію його пошукової системи. За допомогою добре продуманої структури буде вирішено ряд першочергових завдань [30]. Розробка зовнішньої структури сайту включає логічне та зручне розташування, меню, футер, обкладинку, зрозумілі форми замовлення та доступ до сайту.

Внутрішня структура сайту — це рубрика, розподіл змісту за категоріями, розділами, підпорядкування всіх підкатегорій сайту загальній логіці. Тому чим звичніше, тим краще. Дотримання даних шаблонів значно спрощує життя. Сайт з складну структуру і незвичним змістом буде складними для користувача і він, ймовірно, не захоче з ними мати справу і покине сайт. Але це не привід відмовлятися від індивідуальних і особливих рішеньпотрібно просто розуміти, як їх адаптувати під звичайного користувача. Розробка заданого сайту базується на описаних методиках з використанням усіх технологій, принципів та основ побудови структур сайтів. У ролі навігації являється дворівневе меню, за допомогою якого можна швидше знайти потрібну інформацію про послуги компанії та відпочинок.

Вигляд кожного сайту унікальний, але всі сайти мають спільні функціональні частини. Продуманий дизайн сайту впливає на поведінку відвідувачів, має пряме відношення до ефективного SEO-просування, а, значить, і до залучення клієнтів і зростання продажів. Сайт потрібно зробити максимально зручним і зрозумілим [31]. На сайті першою відкривається головна сторінка. Його розробці приділялася особлива увага, оскільки дослідження показали, що люди не можуть так уважно читати інформацію, що відображається на моніторі, як книги та журнали. Структура веб-сайту — це фактично те, як ваш сайт організований і як пов'язані між собою веб-сторінки. Логічна структура сайту допомагає відвідувачам та пошуковим системам легко пересуватися по ньому та знаходити контент. підвищуючи конверсію та підтримуючи ваші зусилля з пошукової оптимізації.

Надійна структура веб-сайту є критично важливою при запуску нового веб-сайту або зміні існуючого дизайну. Чим більше ваш сайт, тим важливішою вона стає. Вони зазвичай лише поверхово переглядають її, наприклад, як рекламу. Тому на головній розміщена детальна інформація про послуги та компанію.

Структура сайту проста для користувача та неперевантажена. Сайт містить головне меню, в якому міститься інформація про основні послуги БрайлавСТО. Завдяки простому дизайну та ненавантаженню контентом сайт має швидке завантаження сторінок, що сприятиме позитивно для компанії, так як користувачі цінують власний час та здебільшого обирають сайти з високою швидкодією роботи.

Реалізовано багатосторінкову структуру для надання користувачеві повної інформації про послуги станції технічного обслуговування.

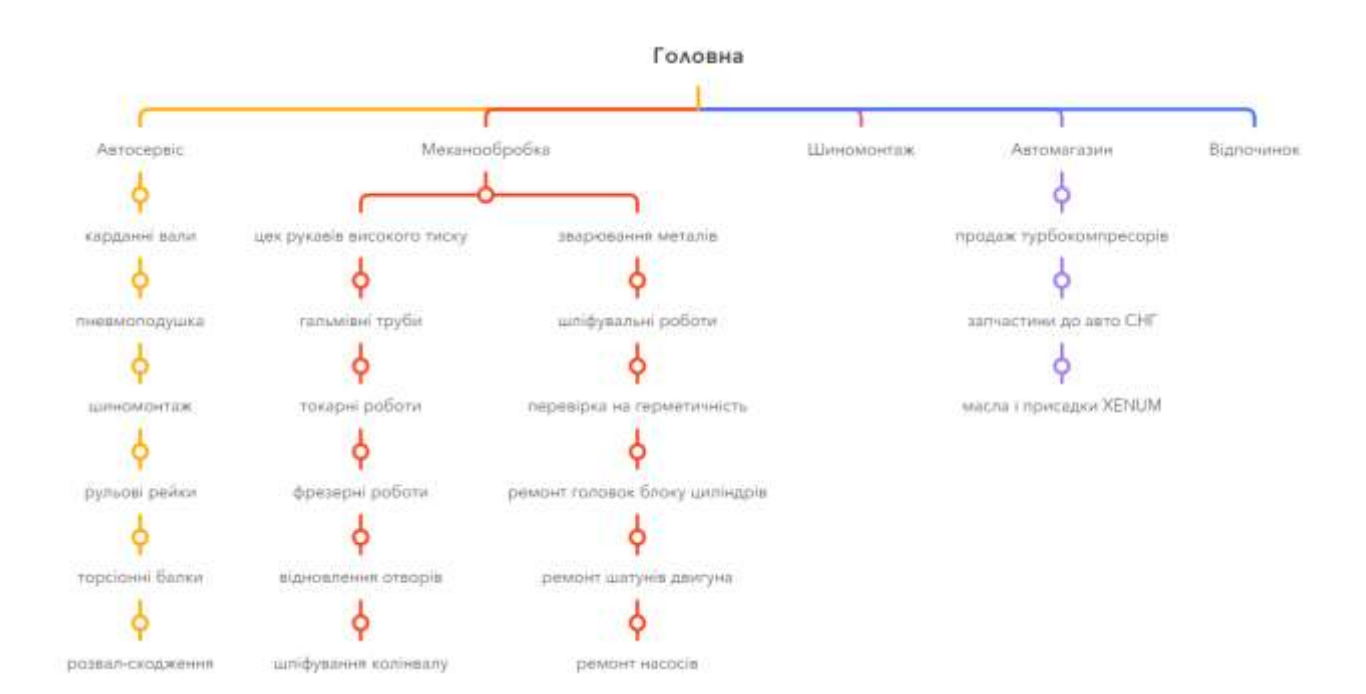

Рисунок 3.1 — Структура сайту

Головна сторінка сайту зображена на рисунку 3.2.

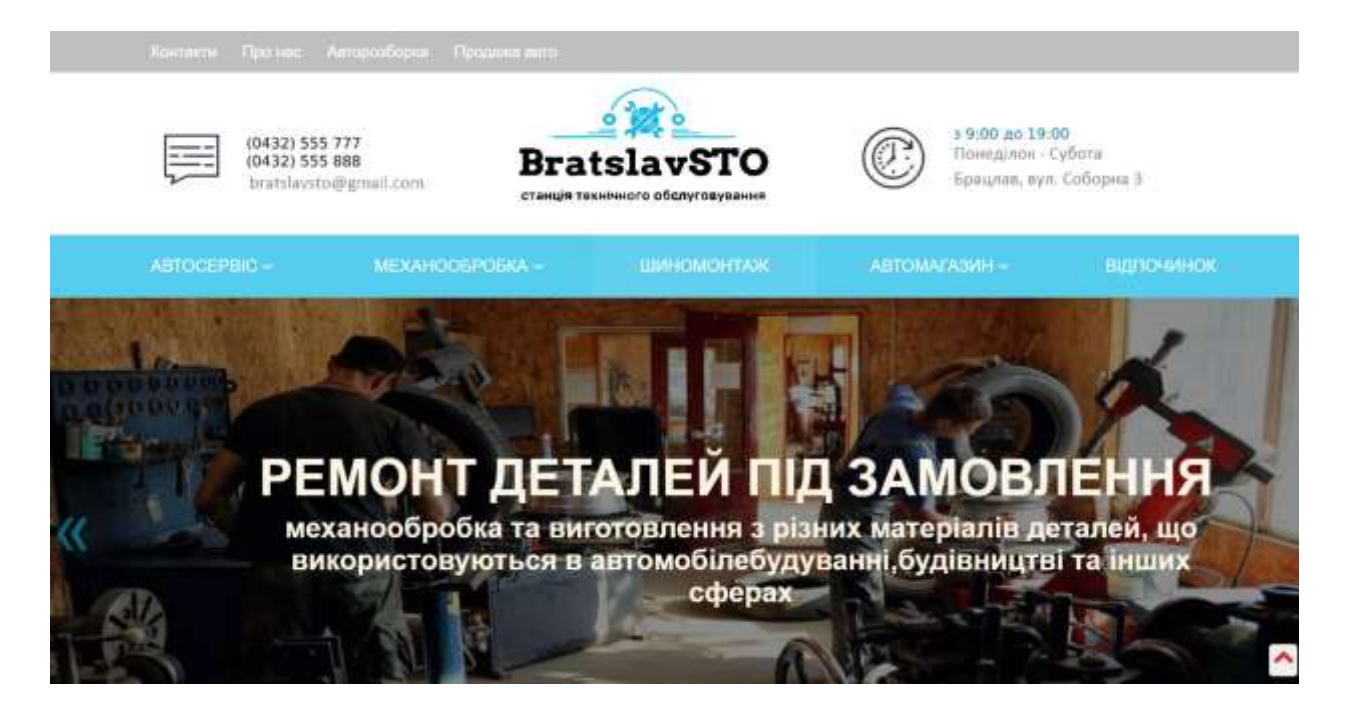

Рисунок 3.2 — Головна сторінка

На головній сторінці сайту є посилання на розділи послуг та відпочинку. Розділ «Автосервіс» містить інформацію про комплекс заходів, пов'язаних із ремонтом, технічним обслуговуванням та доглядом за автомобілями. (рисунок 3.3).

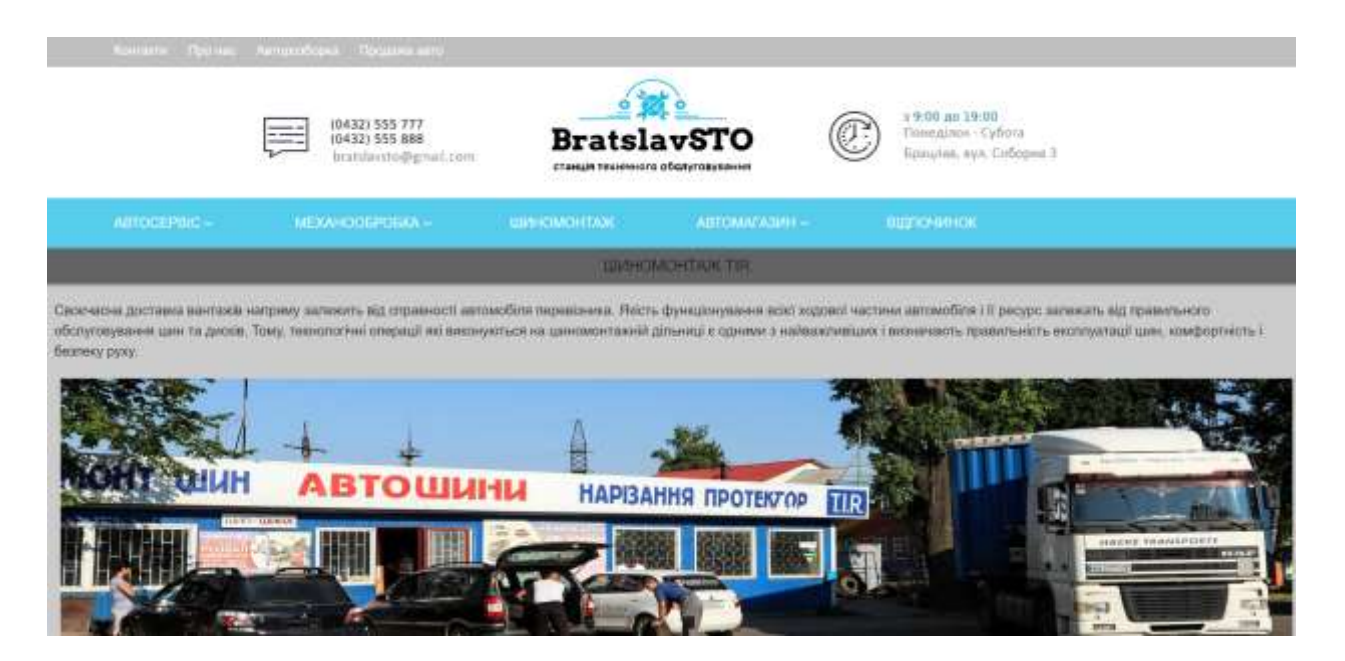

Рисунок 3.3 — Інформація про автосервіс

Також для детального ознайомлення та відповідного вибору на сайті розміщена детальна інформація про кожен з пунктів меню. Це значно полегшує пошук потрібної інформації та детальніше розкриває роботу станції технічного обслуговування Брацлав СТО (рисунок 3.4).

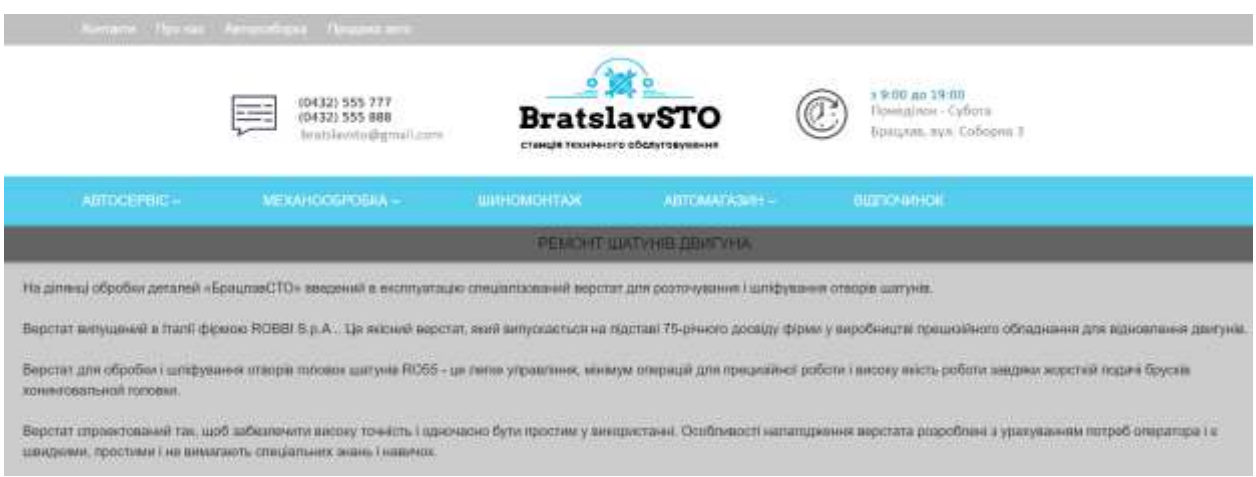

Рисунок 3.4 — Ремонт шатунів двигуна

Розділ «Автомагазин» містить інформацію про авто-товари (рисунок 3.5). У Брацлав СТО великий вибір асортименту: запчастини, автомобільні аксесуари, засоби для догляду за автомобілем. На СТО можна отримати інформацію про шини, акумулятори і т.д. ), та його застосування і встановлення. На станції технічного обслуговування завжди є можливість перевірити відповідність товару, який пропонується, технічним вимогам.

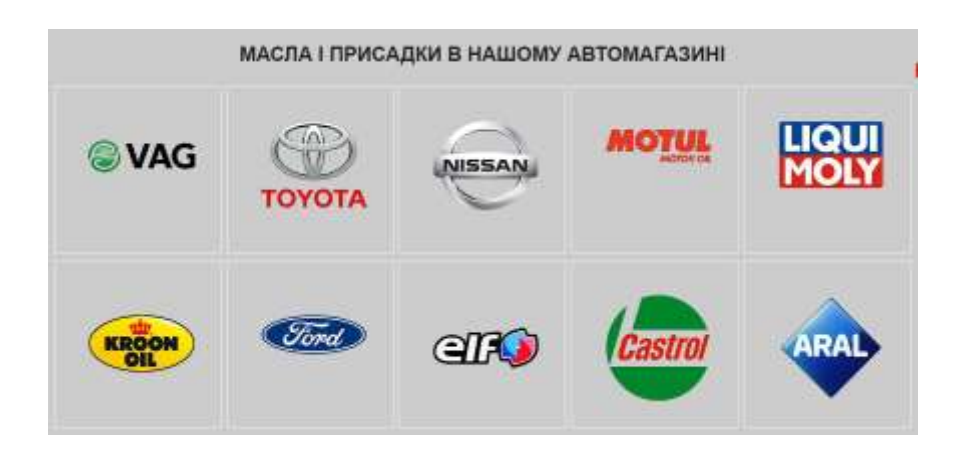

Рисунок 3.5 — Автомагазин

Вкладка меню «Відпочинок» інформує про послуги ресторан-бару «Юлія», де подорожуючі або ті, що чекають закінчення ремонту, можуть відпочити з дороги і насолодитись чудовою терасою ресторану (рисунок 3.6).

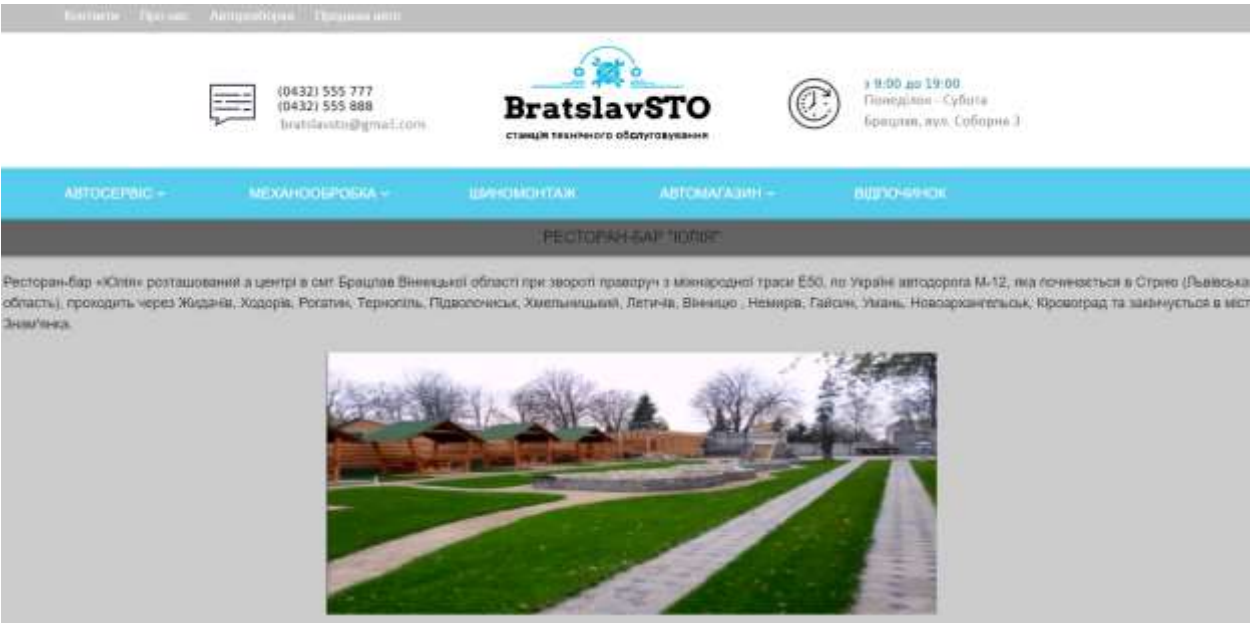

Рисунок 3.6 — Ресторан-бар «Юлія»

Для логічного розподілу контенту та пошуку на сайті реалізоване випадаюче меню (рисунок 3.8).

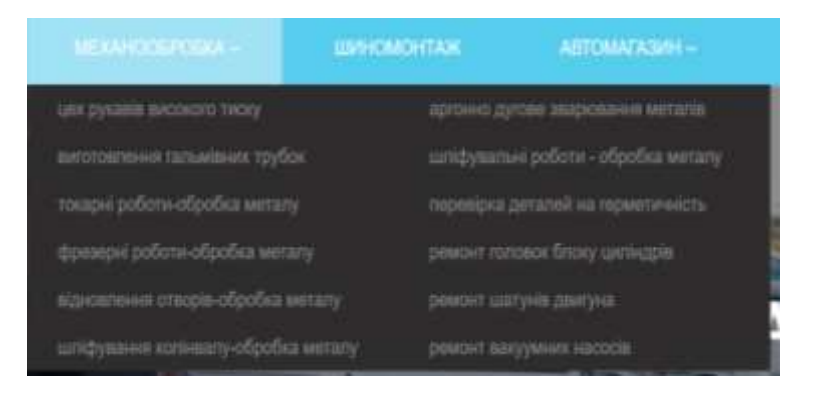

Рисунок 3.8 — Випадаюче меню

Також на сайті реалізовано фіксоване меню для наголошення на важливої інформації(рисунок 3.9). При завантаженні сторінки меню знаходиться в певному місці сторінки (наприклад, під «шапкою»), а при прокручуванні сторінки воно фіксується у верхній частині вікна браузера і не прокручується, як решта вмісту(рисунок 3.10). Якщо ж відвідувач прокручує сторінку вгору і досягає початку сторінки, меню повертається на своє місце. Таким чином, відвідувач, перебуваючи в будь-якому місці сторінки, може його використовувати і переходити на інші сторінки сайту. Це дуже зручно .

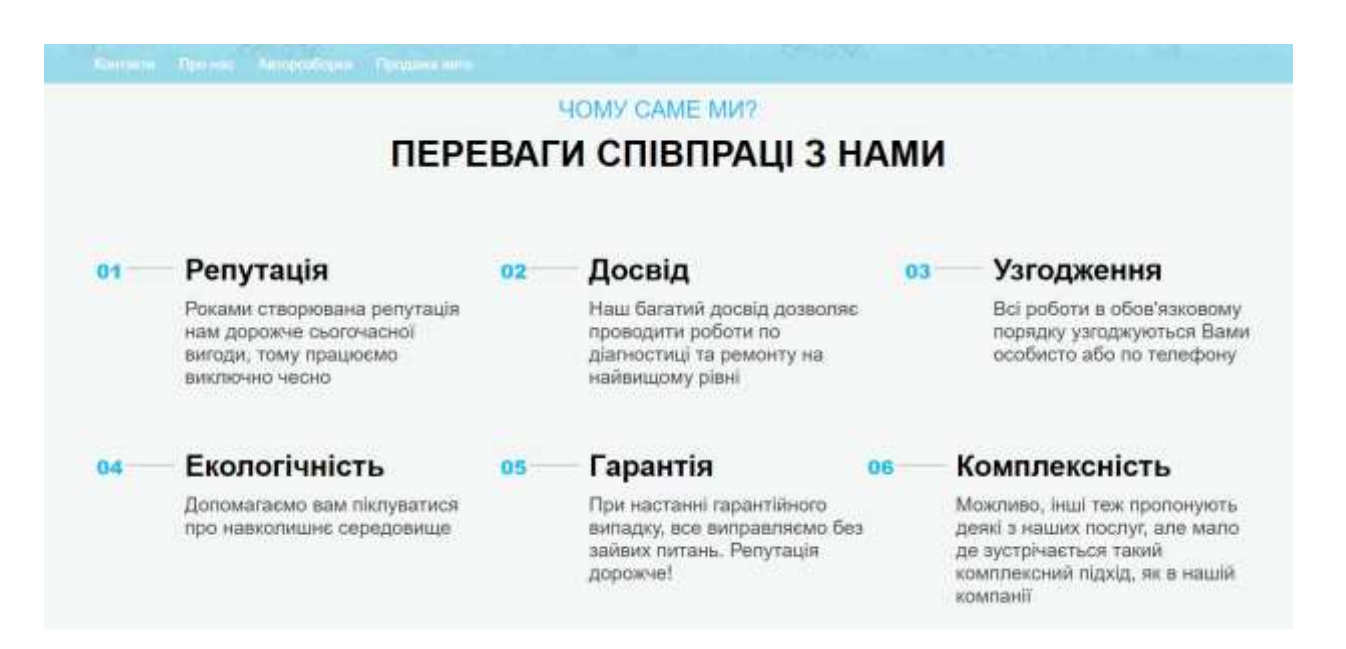

Рисунок 3.9 — Фіксоване меню

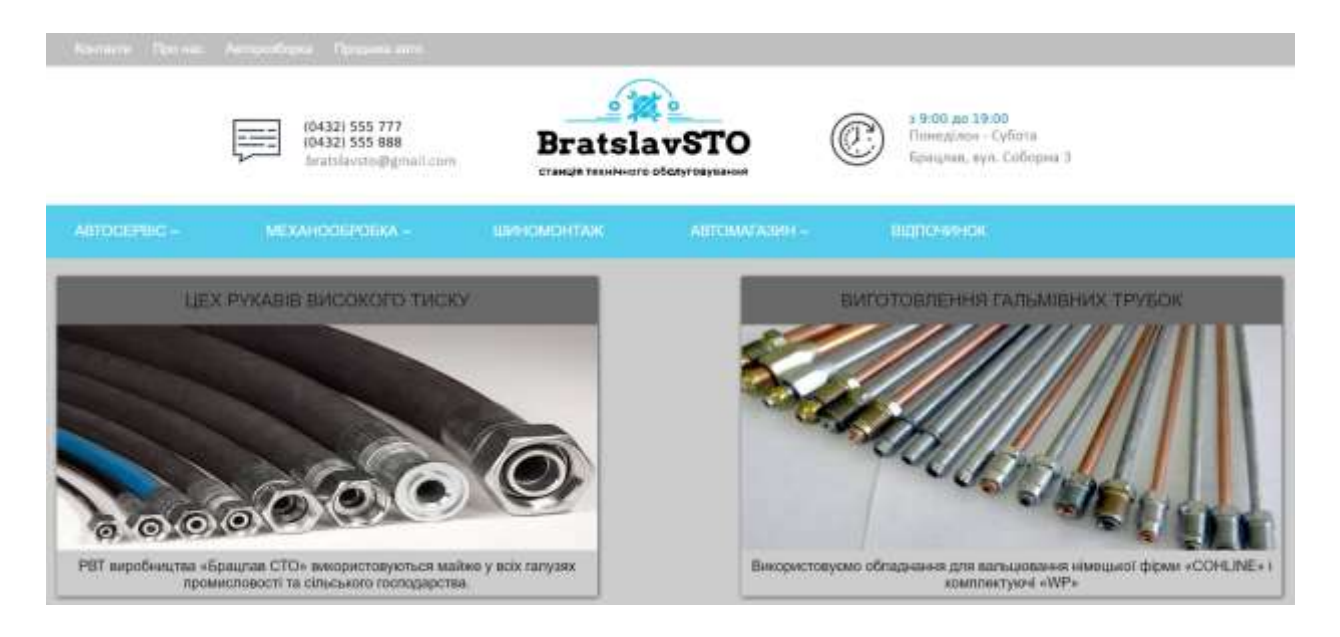

Рисунок 3.10 — Приклад реалізації сторінки товарів «Автосервіс»

На головній сторінці Брацлав СТО містяться відповіді на найпоширеніші питання клієнтів, що дозволяє відвідувачу не тратити багато часу для пошуку відповідей(рисунок 3.11).

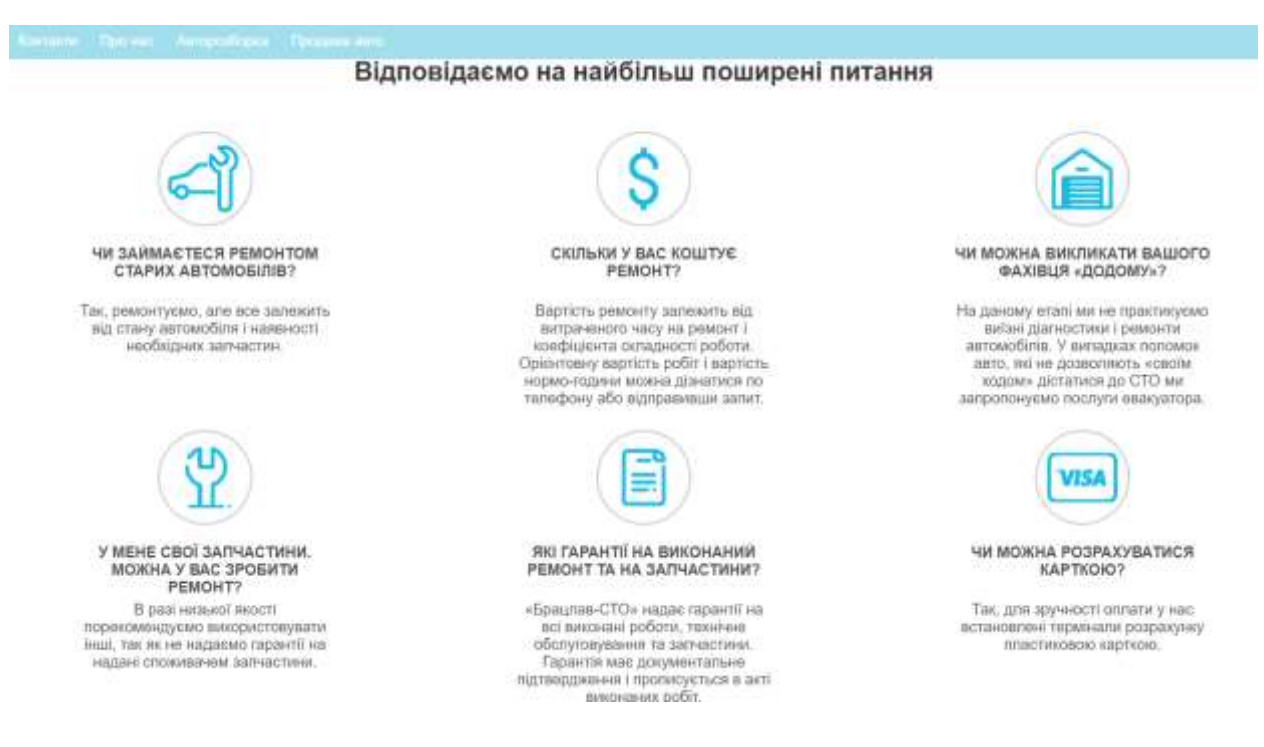

Рисунок 3.11 — Приклад реалізації сторінки товарів «Автосервіс»

Для зворотного зв'язку сайт містить форму (рисунок 3.7). Після того, як клієнт залишив повідомлення, адміністратор отримує заявку та вподальшому буде зв'язуватися з клієнтом.

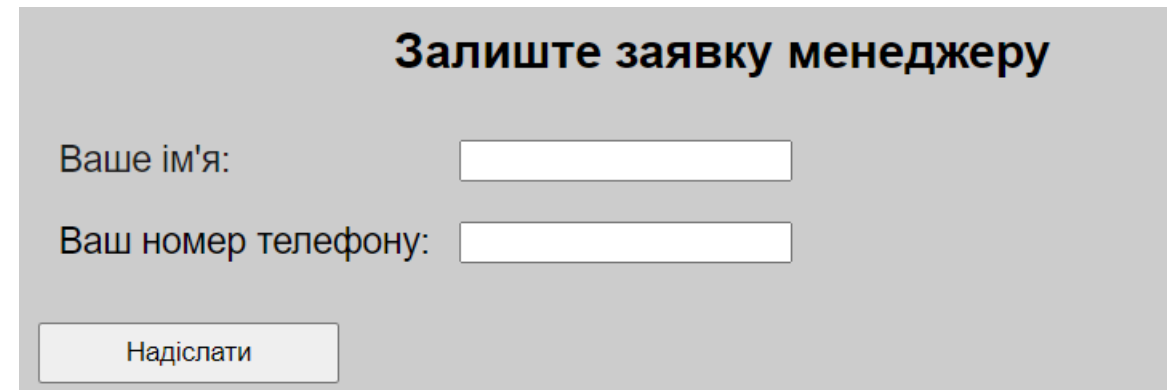

Рисунок 3.7 — Форма відправки повідомлень

Зворотній зв'язок сайту був реалізований за допомогою платформи Node.js, її фреймворку Express.js та бази даних MongoDB. Адміністратор заходить до адмінпанелі через URL-адресу client/pages/auth.html/.

#### <span id="page-35-0"></span>3.4 Адаптивність сайту

Адаптивний веб-дизайн (англ. Responsive web design) — це дизайн вебсторінок, який забезпечує відображення та взаємодію сайту з користувачем, незалежно від роздільної здатності та формату пристрою, з якого переглядається сторінка.

Мета адаптивного веб-дизайну — практичне відображення інформації та комфортна навігація на всіх пристроях з доступом до Інтернету (від настільних комп'ютерів до мобільних телефонів)[32]. Створення окремих версій веб-сайту за допомогою технології веб-дизайну несумісне. Сайт може працювати на різних пристроях.

Популярність користувацького веб-дизайну зростає з кожним днем, оскільки обсяг мобільного трафіку вже становить більше половини всього інтернет-трафіку. Ця тенденція набула такого поширення, що 21 квітня 2015 року Google запровадив у своїй пошуковій системі алгоритм оцінки відповідності сайту принципам інтерфейсу «для користувачів». Залежно від того, наскільки добре сторінка відображається в результатах мобільного пошуку, а отже, ця оцінка частково є штрафом для сайтів, які не відповідають стандартам інтерфейсу мобільних пристроїв.

При розробці дипломного проекту було повністю забезпечено адаптивність Брацлав СТО за допомогою технологій CSS Grid, CSS Flexbox та медіа-запитів.

Кілька років тому інтернет-маркетологи, SEO та дизайнери говорили про повний список переваг адаптивного дизайну. Зокрема, рекомендувалося підготувати відповідну версію сайту, якщо на нього зі смартфонів перейдуть не менше 10% відвідувачів[33].

Сьогодні індивідуальний дизайн є обов'язковою умовою для просування будь-якого веб-ресурсу.

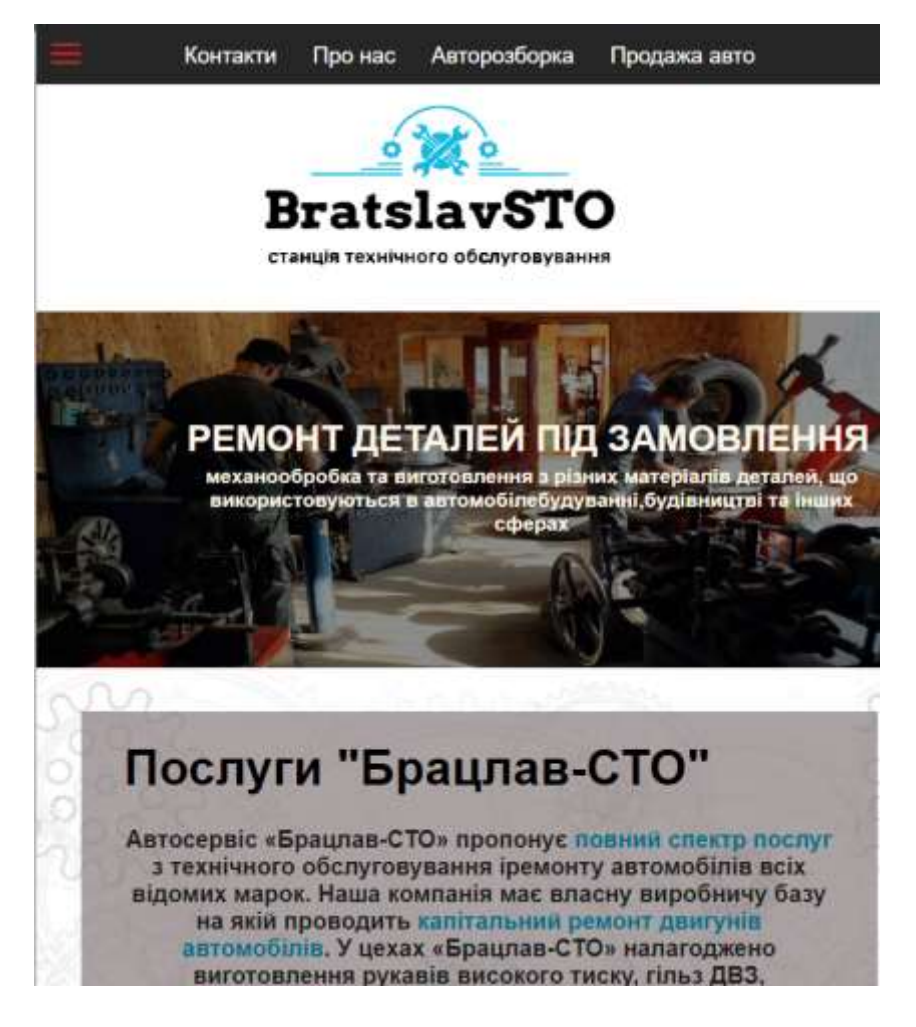

Рисунок 3.14 — Вигляд адаптивної головної сторінки

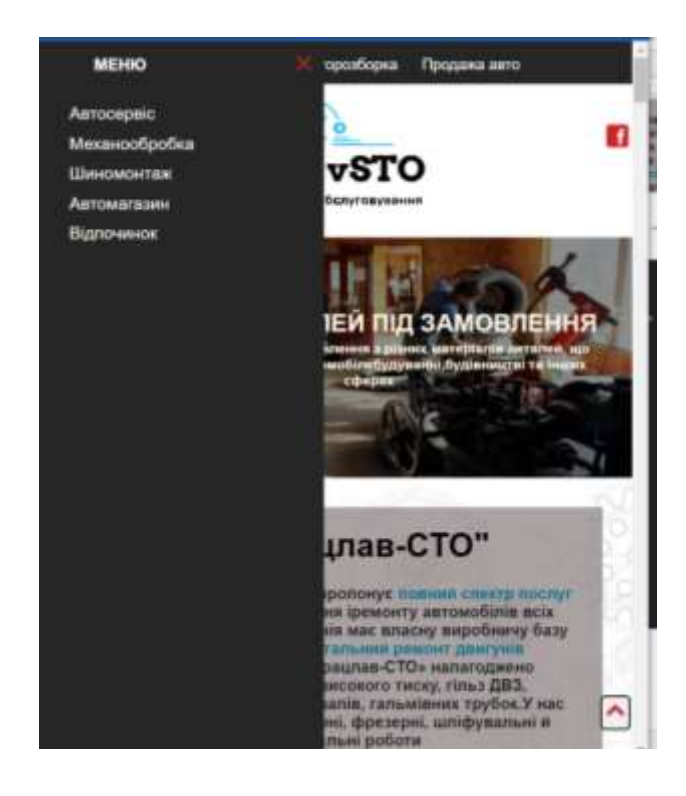

Рисунок 3.15 —Адаптивне меню головної сторінки

#### <span id="page-37-0"></span>3.5 Програмна реалізація

У дипломній роботі виконується розробка сайту станції технічного обслуговування Брацлав СТО у середовищі Visual Studio.

На сайт реалізовано клієнтську та серверну частину. Клієнська частина реалізована на основі мова розмітки гіпертексту HTML, таблиці стилів CSS, скриптів JavaScript. Front-end - це та частина програмного забезпечення з якою безпосередньо контактує користувач, тому для надання повної інформації про компанію та її послуги було реалізовано головне меню, слайдер, анімація та інше контент наповнення для зацікавлення користувача. Власне ці технології створюють картинку для користувача і з ними він контактує безпосередньо виконуючи ті чи інші дії на сайті.

Серверна частина сайту реалізована на основі платформи Node.js [21], її фреймворку Express.js та NoSQL бази даних MongoDB. Зв'язок з клієнтом здійснюється через форму зворотнього зв'язку. Після відправки заявки інформація записується у базу даних. Адміністратор після авторизації має змогу переглянути всі заявки та після зв'язку з клієнтом видалити її.

Процес авторизації реалізовано таким чином: користувач відправляє дані з форми авторизації на сервер. Сервер в свою чергу обробляє ці дані та шукає користувача в базі даних. Після успішної обробки адміністратор отримує доступ до панелі адміністратора (рисунок 3.16). Звичайний користувач не має змоги увійти в панель адміністратора, так як не має на це дозволу. Дозвіл до системи видається користувачу тільки під час успішної авторизації. Таким чином система буде автоматично перенаправляти незареєстрованого користувача на головну сторінку.

Запис інформації здійснюється через форму за допомогою звернень до база даних MongoDB [22] (рисунок 3.17). База даних містить дві колекції. Перша колекція користувачів містить поля email та паролю, друга містить інформацію про заявки: поля та номер телефону.

## Вхід в систему

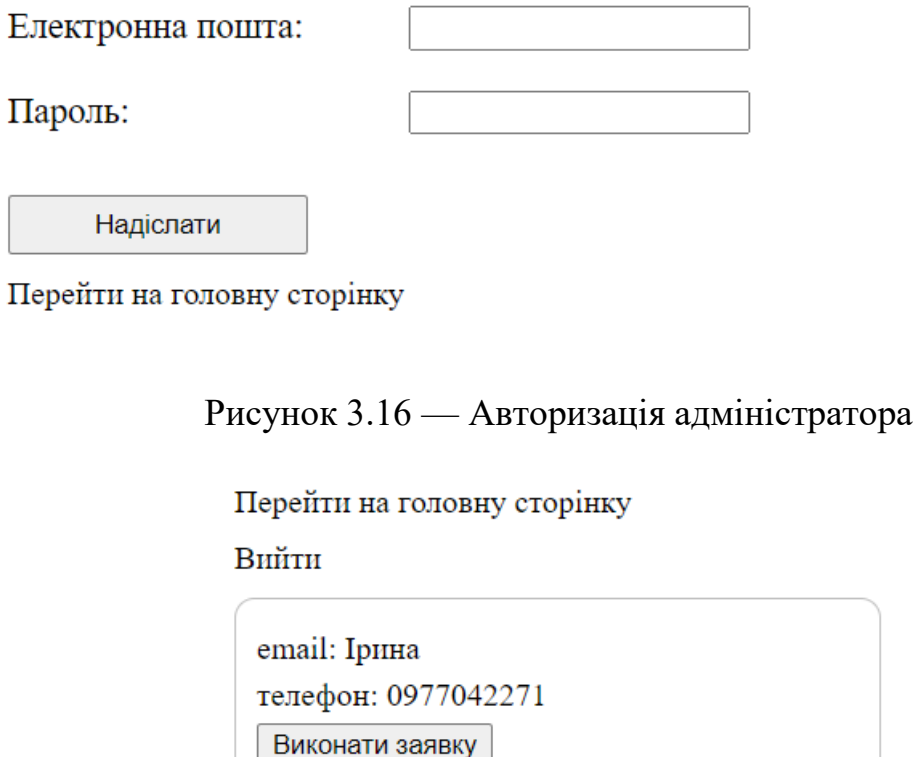

Рисунок 3.17 — Вигляд заявки на сторінці адміністратора

Головна сторінка сайту побудована на базі адаптивних модулів CSS Flexbox (рисунок 3.18) та CSS Grid (рисунок 3.19). Це потужний інструмент, що дозволяє швидко і логічно організувати «резинову» верстку сайту.

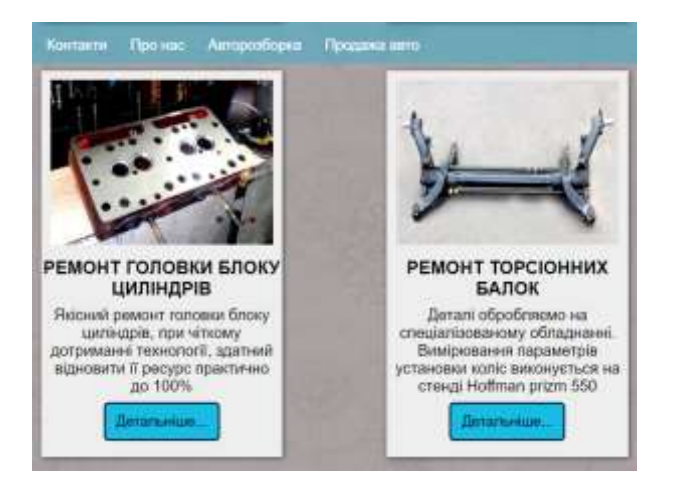

Рисунок 3.18 — Зразок розташування вмісту за CSS Flexbox

Основне завдання Flexbox — зробити шари (layers) гнучкими, а роботу з ними — інтуїтивно зрозумілими (лістинг 3.2). HTML-реалізація подана у лістингу 3.1

Для досягнення цієї мети він дозволяє контейнерам самим вирішувати, як поводитися зі своїми дочірніми елементами.

Лістинг 3.1 — Приклад HTML-коду для блоку goods CSS Flexbox

```
<div class="goods">
    <div class="wow animate_animated animate_zoomIn">
        <div class="goods-card text-center">
            <ing src="img/cardIng/1.jpg" alt="" class="goods-ing">
            <h3 class="card-head">ШИНОМОНТАЖ СІЛЬГОСПТЕХНІКИ</h3>
            <p class="card-desc">Ми маємо весь комплекс обладнання для монтажу, балансування <mark>і</mark> ремонту шин ідисків для
            автомобілів, та спецтехніки</p>
            <br />
dutton class="card-btn"><a href="./pages/tire-fitting.html" >Детальніше...</a></button>
        \langle/div>
   4/div
```
## Лістинг 3.2 — Приклад коду на CSS Flexbox класу.goods

```
-goods{
   display: flex;
   flex-wrap: wrap;
    justify-content: space-around;
\mathbf{I}.goods-card{
   width: 250px;
   height: 400px;
   margin: 20px Opx 30px 20px;
   background: Clueee;
   box-shadow: Ipx 1px Spx #363636;
Ÿ
-goods-img(
   width: 230px;
   height: 170px;
   margin: 10px;
\mathbf{y}.card-head(
   margin-bottom: 5px;
X
.card-desc(
   margin: 7px;
.card-btn{
   height: 40px;
   width: 120px;
   background: E#19bbe7;
   border-radius:5px;
   transition: 0.5s;
\mathcal{I}
```
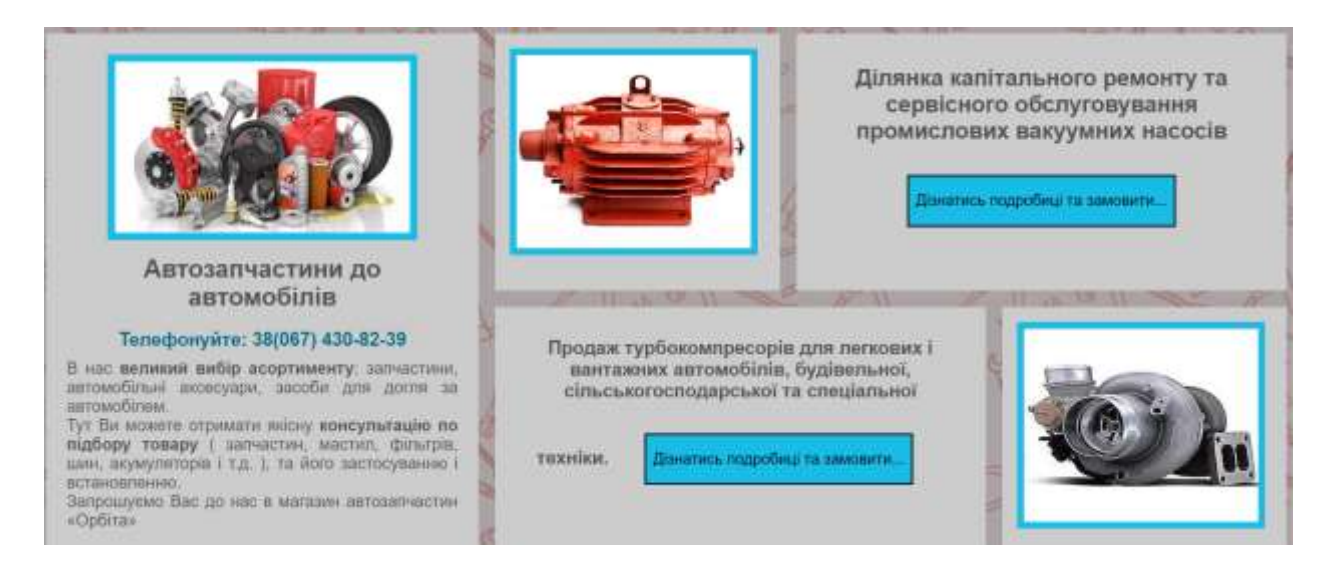

Рисунок 3.19 — Зразок розташування вмісту за CSS Grid

Grid сітка — це набір горизонтальних і вертикальних ліній, що перетинаються, створюючи розміри та розміщують систему координат для вмісту в мережевому контейнері(лістинг 3.5). Щоб створити Grid, вам потрібно лише встановити display: grid(лістинг 3.4). При цьому автоматично створюються всі прямі нащадки цього елемента — grid елементами.

Лістинг 3.3 — Приклад HTML-коду для блоку subgrid-vacuum CSS grid

```
<div class="wow animate animated animate fadeInRight">
    <div class="parts-details-wrap">
        <div class="subgrid-vacuum">
            <div class="parts-details">
                 <div class="vacuum">
                     <img src="img/vacuum.jpg" alt="">
                 \langle/div\rangle\langle/div>
            <div class="vaccum-details">
                 <b>Ділянка капітального ремонту та сервісного обслуговування промислових вакуумних
                 Hacocis</b>
                 <br />button class="button-vacuum"><р class="hover-vacuum">Дізнатись подробиці та замовити...
            </button>
            \langle/div>
        \langle/div>
```
Лістинг 3.4 — Приклад коду на CSS Grid класу . subgrid- vacuum

```
.subgrid-vacuum{
     display: grid;
     grid-template-columns: 36% 62%;
     grid-gap: 1em;
₹
 .vaccum-details{
     background: \Box#ccc;
     padding: 30px;
     color: #525151;
     font-size: 22px;
     text-align: center;
\mathcal{E}.parts-img img{
     width: 300px;
     height: 180px;
     padding: 7px;
     background-color: #19bbe7;
\mathcal{F}.avto-name{
     padding: 10px;
     color: #525151;text-align: center;
\mathcal{E}.avto-phone{
     padding: 8px;
     color: \blacksquare #006e8c;
     font-weight: 600;
     font-size: large;
<sup>}</sup>
.parts{
    padding: 20px;
    text-align: center;
    background-color: \square#ccc;
<sup>}</sup>
.parts-details{
    background-color: \square#ccc;
    padding: 14px;
₹
```
#### Продовження лістингу 3.4

```
.vacuum img{
   height: 200px;
   width: 240px;
   border: 7px solid #19bbe7;
¥
.justify{
   text-align: justify;
   color: #525151;Y
.button-vacuum{
   height: 50px;
   width: 260px;
   margin: 30px;
   background-color: #19bbe7;
Y
.hover-vacuum{
   font-size: 15px;
ł
.hover-vacuum:hover{
   color: \Box#fff;
Y
```
JavaScript — це об'єктно-орієнтована мова сценаріїв, що використовується для розробки вбудованих програм, які працюють як на клієнтській, так і на серверній стороні. Часто вони виконуються у вигляді JavaScript на клієнтській частині і реалізуються в додатку у вигляді компонента, інтегрованого через веб-браузер, що дозволяє розробляти вдосконалені інтерфейси та динамічні веб-сайти[34]. JavaScript є стандартним діалектом ECMAScript і описується як динамічна мова сценаріїв. Зараз JavaScript є єдиною мовою програмування для браузерів. Він працює на Windows, macOS, Linux та мобільних платформах, тобто скрізь.

При розробці проекту використовувалась мова JavaScript для динамічного відтворення та роботи з клієнтом. На головній сторінці реалізовано кнопку, що повертає користувача на початок сторінки (лістинг 3.5).

### Лістинг 3.5 — Кнопка вверх

```
window.onload = function()var scrolled;
    var timer;
    document.getElementById('top').onclick = function(){
        scrolled = window.pageYOffset;
        scrollToTop();
    ļ
    function scrollToTop(){
        if(scrolled > 0){
            window.scrollTo(0,scrolled);
            scrolled = scrolled - 100; // - швидкість прокрутки
            timer = setTimeout(scrollToTop, 50);
        ₽
        else{
            clearTimeout(timer);
            window.scrollTo(0,0);
        ł
```
Також за допомогою JavaScript реалізовано слайдер, що інформує про послуги Брацлав СТО(лістинг 3.6). Слайдери привабливі для відвідувачів сайту і привертають увагу цільової аудиторії до конкретного контенту на сайті. Вони також заощаджують простір, оскільки в одному блоці слайдера можна відображати кілька оголошень.

Лістинг 3.6 — Реалізація слайдера

```
var left = 0;var timer;
 autoSlider();
<br />
function autoSlider(){
      timer = setInterval(sliderLeft,5000);
 \mathcal{F}
```
Продовження лістингу 3.6

```
function sliderLeft() {
   var polosa = document.getElementsByClassName('polosa')[0];
    left = left - 100:
       if(left < -200)left = 0;
        Þ
   polosa.style.lett = left +'%';console.log("&#&#&#&#&");
P
let a = document.getElementsByClassName('slider-left')[0];
a.onclick = sliderLeft;
```
В адаптивній версії сайту при кліку на кнопку користувачу розгортається бокове меню(лістинг 3.7). Його також називають гамбургер-меню — це значок меню, який використовується в дизайні веб-сайтів, програмному забезпеченні та замінює кнопку словом «Меню» або «Файл». Іноді цей значок називають просто «Гамбургер», «Меню хот-догу» або «Меню трьох собак», оскільки значок має три горизонтальні лінії.

Лістинг 3.7 — Реалізація бокового меню

```
const first = document.getElementById('menu');
const icon = document.getElementById('icon');
first. onclick = function()first.classList.toggle('secondg');
   // first.classList.toggle('menu1');
   icon.style.backgroundImage = "url('img/icons8-умножение-24.png')";
   first.style.height = 100 + \%;
X
menu. on mouse leave = function()icon.style.backgroundImage = "url('img/icons8-меню-24.png')";
   first.style.height = 40 + 'px';ţ
```
Приклад реалізації фіксованого меню (лістинг 3.8).

#### **ВИСНОВКИ**

<span id="page-45-0"></span>В даній дипломній роботі було проведено дослідження щодо теоретичних основ створення веб-сайтів станції технічного обслуговування автомобілів та їх проектування.

У першому розділі було проаналізовано існуючі веб-сайти станцій технічного обслуговування автомобілів. Зокрема, такі як VseDoAvto, «Дніпро Мотор Інвест», Автосервіс АТЛ, «AUTOMAXSERVICE», Sun Motor СТО.

В другому розділі було проаналізовано сучасні аналоги технологій для розробки сайтів. Шляхом опису та порівняння описано вибір найпопулярніших технологій верстки та динамічного функціоналу.

В третьому розділі описана розробка дизайну та наповнення контентом веб-сайт Брацлав СТО. Проведено обґрунтування актуальності даного програмного продукту. Доведено актуальність й практичність обраного програмного середовища Visual Studio Code. Обґрунтована програмна реалізація продукту.

Сайт Брацлав СТО вирішує питання налагодженого зв'язку між компанією та клієнтами, полегшує роботу компанії, зацікавлює та інформує більшу аудиторію користувачів.

Власний сайт дає можливість компанії всебічно розвивати свій бізнес, якісно, швидко, надійно обслуговувати користувачів та постійно бути в режимі реального часу.

### **ПЕРЕЛІК ДЖЕРЕЛ ПОСИЛАННЯ**

<span id="page-46-0"></span>1. Інформаційні технології в житті людини [Електронний ресурс] — Режим доступу до ресурсу: [https://miyklas.com.ua/p/informatica/5](https://miyklas.com.ua/p/informatica/5-klas/informatciini-protcesi-ta-sistemi-39831) [klas/informatciini-](https://miyklas.com.ua/p/informatica/5-klas/informatciini-protcesi-ta-sistemi-39831) protcesi- ta- sistemi- 39831

2. Сайт як засіб підтримки і розвитку підприємства [Електронний ресурс] — Режим доступу до ресурсу:

[https://pidru4niki.com/1331090747799/informatika/sayt\\_zasib\\_pidtrimki\\_rozvitk](https://pidru4niki.com/1331090747799/informatika/sayt_zasib_pidtrimki_rozvitku_pidpriyemstva) [u\\_pidpriyemstva](https://pidru4niki.com/1331090747799/informatika/sayt_zasib_pidtrimki_rozvitku_pidpriyemstva)

3. Структура вебсайту: створення основи для SEO [Електронний ресурс] — Режим доступу до ресурсу: [https://ahrefs.com/blog/ru/struktura](https://ahrefs.com/blog/ru/struktura-websaita)[websaita](https://ahrefs.com/blog/ru/struktura-websaita)

4. Сучасні веб-технології в житті людини [Електронний ресурс] — Режим доступу до ресурсу:

<https://eschool.dn.ua/mod/book/view.php?id=194655&chapterid=48365>

5. Інформаційні технології в бізнесі [Електронний ресурс] — Режим доступу до ресурсу: [https://financial.lnu.edu.ua/wp](https://financial.lnu.edu.ua/wp-content/uploads/2020/11/Posibnyk_IT-v-biznesi_2.pdf)[content/uploads/2020/11/Posibnyk\\_IT-](https://financial.lnu.edu.ua/wp-content/uploads/2020/11/Posibnyk_IT-v-biznesi_2.pdf) v- biznesi\_2.pdf

6. Коли потрібно звертатись до СТО? [Електронний ресурс] — Режим доступу до ресурсу: [https://autospot.by/news/kogda-](https://autospot.by/news/kogda-nuzhno-obrashhatsya-na-sto.html) nuzhno[obrashhatsya-](https://autospot.by/news/kogda-nuzhno-obrashhatsya-na-sto.html) na- sto.html

7. Діагностика всіх систем автомобіля. В яких випадках потрібна діагностика [Електронний ресурс] — Режим доступу до ресурсу: https://peugeot- [autopassage.com/diagnostyka-](https://peugeot-autopassage.com/diagnostyka-vsih-system-avtomobilya) vsih- system- avtomobilya

8. Все для автомобіля [Електронний ресурс] — Режим доступу до ресурсу:<https://vsedoavto.com.ua/>

9. Дніпро Мотор Інверс [Електронний ресурс] — Режим доступу до ресурсу:<https://dmi.com.ua/ua/>

10. Автосервіс АТЛ [Електронний ресурс] — Режим доступу до ресурсу:<https://atl.ua/avtoservis/vinnitsa>

11. СТО «AUTOMAXSERVICE» [Електронний ресурс] — Режим доступу до ресурсу:<https://automaxservice.com.ua/>

12. Sun Motor СТО [Електронний ресурс] — Режим доступу до ресурсу:<https://sunmotor.com.ua/uk/>

13. Мова гіпертекстової розмітки HTML [Електронний ресурс] — Режим доступу до ресурсу:

[https://sites.google.com/site/vivcaemowebdizajndistancijno/html/lekcia-](https://sites.google.com/site/vivcaemowebdizajndistancijno/html/lekcia-3-osnovni-ponatta-movi-html-ta-struktura-dokumentiv) 3 osnovni- ponatta- movi- html- ta- struktura- [dokumentiv](https://sites.google.com/site/vivcaemowebdizajndistancijno/html/lekcia-3-osnovni-ponatta-movi-html-ta-struktura-dokumentiv)

14. Історія розробки мови HTML [Електронний ресурс] — Режим доступу до ресурсу:<https://sites.google.com/site/osnovihtml/istoria>

15. Що можна робити за допомогою CSS [Електронний ресурс] — Режим доступу до ресурсу:

[https://htmlbook.at.ua/news/urok\\_1\\_shho\\_take\\_css/2011-](https://htmlbook.at.ua/news/urok_1_shho_take_css/2011-02-11-18) 02- 11- 18

16. Переваги CSS [Електронний ресурс] — Режим доступу до ресурсу:<http://proglang.su/css/introduction>

17. Верстка на Flexbox у CSS. Повний довідник [Електронний ресурс] — Режим доступу до ресурсу: [https://webformyself.com/flexbox](https://webformyself.com/flexbox-primery-shablony-dlya-sajta-ot-nachala-i-do-konca/)primery- [shablony-](https://webformyself.com/flexbox-primery-shablony-dlya-sajta-ot-nachala-i-do-konca/) dlya- sajta- ot- nachala- i- do- konca/

18. Використання Grid у CSS [Електронний ресурс] — Режим доступу до ресурсу:<https://gridbyexample.com/examples/>

19. Навчальні матеріали JavaScript [Електронний ресурс] — Режим доступу до ресурсу:<https://developer.mozilla.org/ru/docs/Web/JavaScript>

20. JavaScript Tutorial [Електронний ресурс] — Режим доступу до ресурсу:<https://www.w3schools.com/js/>

21. Що таке Node.js [Електронний ресурс] — Режим доступу до ресурсу: [https://www.php.net/manual/ru/intro-](https://www.php.net/manual/ru/intro-whatis.php) whatis.php

22. Сфери застосування Node.js [Електронний ресурс] — Режим доступу до ресурсу: [https://freehost.com.ua/faq/wiki/chto-](https://freehost.com.ua/faq/wiki/chto-takoe-php/) takoe- php/

23. Платформа Wow.js [Електронний ресурс] — Режим доступу до ресурсу:<https://wowjs.uk/>

24. Чи потрібна анімація для сайту [Електронний ресурс] — Режим доступу до ресурсу: [https://webstudio2u.net/ua/design-](https://webstudio2u.net/ua/design-web/705-nuzhna-li-animatsiya-dlya-saita.html) web/705- nuzhna- li[animatsiya-](https://webstudio2u.net/ua/design-web/705-nuzhna-li-animatsiya-dlya-saita.html) dlya- saita.html

25. Анімація, звук та відео у Веб сайту [Електронний ресурс] — Режим доступу до ресурсу: [https://www.vital](https://www.vital-group.com.ua/ua/blog/animatsiya-na-saytah.html)[group.com.ua/ua/blog/animatsiya-](https://www.vital-group.com.ua/ua/blog/animatsiya-na-saytah.html) na- saytah.html

26. Платформа SendGrid сайту [Електронний ресурс] — Режим доступу до ресурсу:<https://sendgrid.com/>

27. Інформаційна структура сайту [Електронний ресурс] — Режим доступу до ресурсу: [https://naurok.com.ua/informaciyna-](https://naurok.com.ua/informaciyna-struktura-saytu-88584.html) struktura- saytu-[88584.html](https://naurok.com.ua/informaciyna-struktura-saytu-88584.html)

28. Інтегроване середовище розробки [Електронний ресурс] — Режим доступу до ресурсу: [http://um.co.ua/13/13-](http://um.co.ua/13/13-9/13-92003.html) 9/13- 92003.html

29. Visual Studio Code [Електронний ресурс] — Режим доступу до ресурсу:<https://code.visualstudio.com/>

30. Структура сайту [Електронний ресурс] — Режим доступу до ресурсу: [https://webtune.com.ua/statti/web-](https://webtune.com.ua/statti/web-rozrobka/struktura-sajtu/) rozrobka/struktura- sajtu/

31. SEO- оптимізація сайту [Електронний ресурс] — Режим доступу до ресурсу:<https://lanet.click/seo/>

32. Адаптивний дизайн сайту: в чому переваги і чому це важливо [Електронний ресурс] — Режим доступу до ресурсу:

[https://ag.marketing/blog/adaptyvnyy-](https://ag.marketing/blog/adaptyvnyy-dyzayn-saytu/) dyzayn- saytu/

33. Кросплатформність: реагуючий та адаптивний вебдизайн [Електронний ресурс] — Режим доступу до ресурсу:

[https://cases.media/creativepractice/article/krosplatformnist-](https://cases.media/creativepractice/article/krosplatformnist-reaguyuchii-ta-adaptivnii-vebdizain) reaguyuchii- ta[adaptivnii-](https://cases.media/creativepractice/article/krosplatformnist-reaguyuchii-ta-adaptivnii-vebdizain) vebdizain

34. Сучасний підручник з JavaScript [Електронний ресурс] — Режим доступу до ресурсу:<https://uk.javascript.info/>

ДОДАТОКА Texhivine 3aB ASHHA

Міністерство освіти та науки України

Вінницький національний технічний університет<br>iнформаційни

факультет інформаційних технологій та комп'ютерної інженерії

#### ЗАТВЕРДЖУЮ

Завідувач кафедри ОТ ВНТУ

Я.т.н., проф. О. Д. Азаров oy  $-28$ 2022 p.

## ТЕХНІЧНЕ ЗАВДАННЯ

на виконання бакалаврської дипломної роботи «Веб-сайт станції технічного обслуговування» 08-23.БДР.012.00.000 ГГЗ

Науковий керівник к.т.н., доц. каф. ОТ

Азарова А.О.

Студентка рруди 1КІ-20мсз Яцуляк А.Ю.

Вінниця 2022

50

1 Найменування та область застосування

Робоча назва проекту «Веб-сайт станції технічного обслуговування автомобілів», розробляється для навчання студентів створювати та проектувати комп'ютерні системи.

2 Основи для розробки

Основою для розробки є дисципліни Web-програмування, Об'єктноорієнтоване програмування.

3 Мета та призначення розробки

Експлуатаційне призначення розробки — для створення є розробка вебсайту станції технічного обслуговування автомобілів.

4 Етапи БДР та очікувані результати

Робота виконується в п'ять етапів, що наведені в таблиці А.1.

Таблиця А.1-Етапи виконання роботи

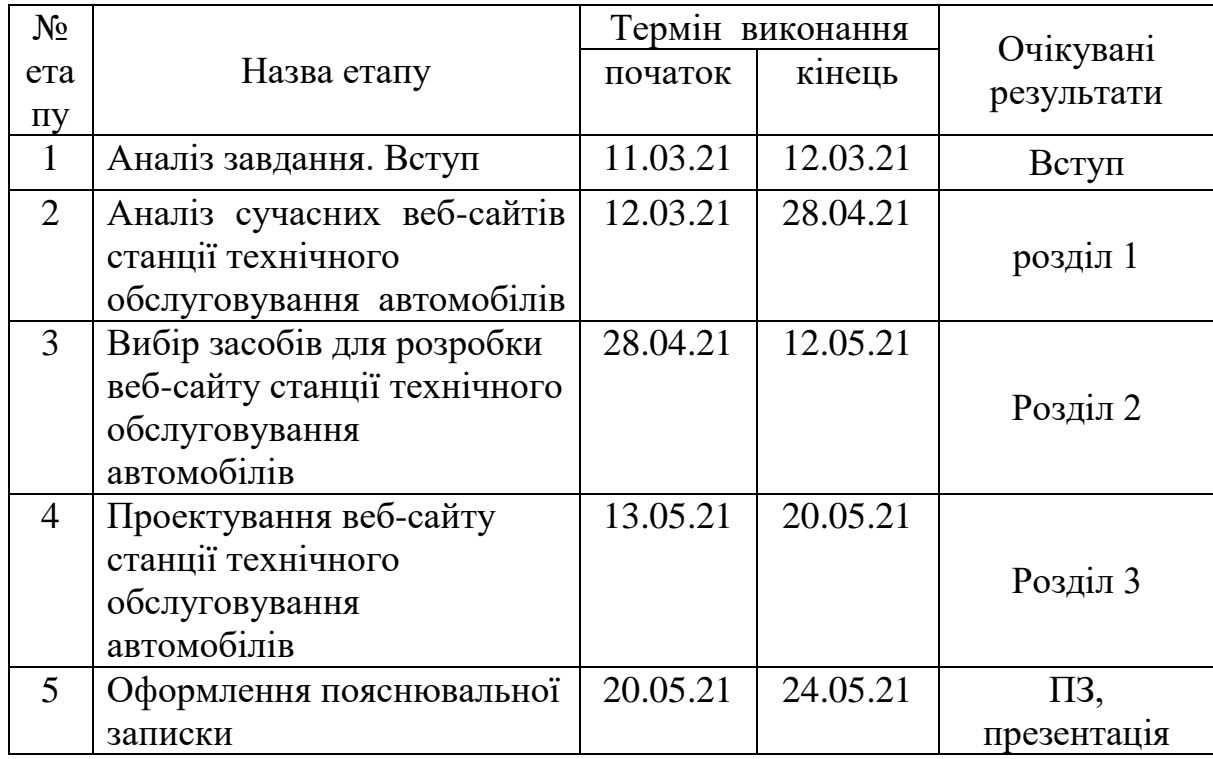

5 Матеріали, що подаються до захисту БДР

 $\frac{1}{2}$  Пояснювальна записка БДР, графічні і ілюстративні матеріали, протоколь лопереднього захисту БДР на кафедрі, відзив наукового керівника, рецензія лонента, протоколи складания державних екзаменів, анотації до БДР<br><sub>українською та іноземною мовами, довілка писати складання</sub> державних екзаменів, анотації до БДР  $\mu$ райнською та іноземною мовами, довідка про відповідність оформлення БДР діючим вимогам. діючим вимогам.

6 Порядок контролю виконання та захисту БДР

виконання етапів графічної та розрахункової документації БДП контролюється науковим керівником згідно зі встановленими термінами. захист БДП відбувається на засіданні Державної екзаменаційної комісії, затвердженою наказом ректора.

7 Вимоги до оформлення БДР

— ДСТУ 3008: 2015 «Звіти в сфері науки і техніки. Структура та правила оформлювання»;

— ДСТУ 8302: 2015 «Бібліографічні посилання. Загальні положення та правила складання»;

— ГОСТ 2.104-2006 «Едина система конструкторської документації. Основні написи»;

8 Вимоги щодо технічного захисту інформації в БДР з обмеженим доступом відсутні.

Технічне завдання до виконання отримала

Яцуляк А.Ю.

 $52^{1}$ 

### **ДОДАТОК Б**

### Додаткові послуги

<span id="page-52-0"></span><div class="goods">

```
\langle div class="wow animate animated animate zoomIn">
```
<div class="goods- card text- center">

 $\langle \text{img src} = \text{img/cardImg}/1 \text{.jpg}$ " alt="" class="goods- img">

<h3 class="card- head">ШИНОМОНТАЖ СІЛЬГОСПТЕХНІКИ</h3>

<p class="card- desc">Ми маємо весь комплекс обладнання для монтажу,

балансування і ремонту шин і дисків для автомобілів, та

спецтехніки</p>

<button class="card- btn"><a href="./pages/tire- fitting.html"

```
>Детальніше...</a>> </button></div> </div>
```
 $\langle$  div class="wow animate animated animate zoomIn">

<div class="goods- card text- center ">

<img src="img/cardImg/2.jpg" alt="" class="goods- img">

<h3 class="card- head">ВИГОТОВЛЕННЯ ПІД ЗАМОВЛЕННЯ</h3>

<p class="card- desc">Деталей з різних матеріалів, що застосовуються в

автомобілебудуванні, будівництві та інших сферах

машинобудування</p>

<button class="card- btn">

 $\alpha$  href="./pages/machining.html"> Детальніше... $\alpha$ 

</button>

 $\langle$ div $\rangle$ 

## </div>

 $\langle$  div class="wow animate animated animate zoomIn">

<div class="goods- card text- center ">

 $\langle \text{img src} = \text{img/cardImg}/3.\text{ipg}$ " alt="" class="goods- img">

<h3 class="card- head">3D СТЕНД РОЗВАЛ- СХОДЖЕННЯ</h3>

```
 <p class="card- desc">Електронна стенд нового покоління Geoliner 
  550 prism від компанії Hofmann розпізнає понад 350 світових 
  автомобільних марок</p>
   <button class="card- btn">
    <a href="./pages/avtoserv/steering racks.html>Детальніше...</a>
    </button>
\langlediv\rangle
```
 $\langle$ div $>$ 

```
\langle div class="wow animate animated animate zoomIn">
```

```
 <div class="goos- card text- center ">
```

```
 <img src="img/cardImg/4.jpg" alt="" class="goods- img">
```

```
<h3 class="card- head">РЕМОНТ ГОЛОВКИ БЛОКУ ЦИЛІНДРІВ</h3>
```

```
 <p class="card- desc">Якісний ремонт головки блоку циліндрів, при
```

```
чіткому дотриманні технології, здатний відновити її ресурс практично
```

```
до 100%</p>
```

```
 <button class="card- btn">
```

```
\alpha href="./pages/machining/cylinderfix.html" >Детальніше...\alpha
```
</button>

```
\langlediv\rangle
```

```
</div>
```

```
<div class="wow animate__animated animate__zoomIn">
```

```
 <div class="goods- card text- center ">
```

```
 <img src="img/cardImg/5.jpg" alt="" class="goods- img">
```

```
 <h3 class="card- head">РЕМОНТ ТОРСІОННИХ БАЛОК</h3>
```

```
<p class="card- desc">Деталі обробляємо на спеціалізованому
```

```
обладнанні. Вимірювання параметрів установки коліс виконується на
```
стенді Hoffman prizm 550</p>

<button class="card- btn">

<a href="./pages/avtoserv/torsion- beams.html" >Детальніше...</a>

```
</button>
```
 $\langle$ div $\rangle$ 

 $\langle$ div $>$ 

```
<div class="wow animate__animated animate__zoomIn">
```
<div class="goods- card text- center ">

```
 <img src="img/cardImg/6.jpg" alt="" class="goods- img">
```

```
 <h3 class="card- head">РЕМОНТ ШАТУНІВ ДВИГУНА</h3>
```

```
<p class="card- desc">Через несправний шатун можна втратити двигун.
```

```
Ремонт шатунів проводяться згідно з рекомендаціями після ТО
```
автомобіля</p>

```
 <button class="card- btn">
```

```
 <a href="./pages/machining/enginerod.html" >Детальніше...</a>
```
</button>

 $\langle$ div $\rangle$ 

 $\langle$ div $>$ 

### **ДОДАТОК В**

### Головне меню

<span id="page-55-0"></span><div class="main- menu">

<ul class="nav">

<li class="first">

```
<a href="../pages/avtoserv.html"> Автосервіс <img src="../img/icons8-
```
шеврон- вниз-  $10.png$ "></a>

<ul class="min- first">

<li><a href="../pages/avtoserv/cardan- shaft.html">Карданні вали $\langle a \rangle \langle b \rangle$ 

<li><a href="../pages/avtoserv/airbag.html">Пневмоподушка</a></li>

<li><a href="../pages/tire- fitting.html">Шиномонтаж</a></li>

<li><a href="../pages/avtoserv/steering- racks.html">Рульові рейки</a></li>

<li><a href="../pages/avtoserv/torsion- beams.html">Торсіонні балки $\langle$ a $\rangle$ 

<li><a href="../pages/avtoserv/docking.html">Регулювання розвалсходження</a>
</li>

<li><a href="../pages/avtoserv/conditioner.html">обслуговування кондиціонерів</a>> $\langle$ a> $\langle$ li> $\langle$ ul> $\langle$ li>

<li class="first- mehan">

```
 <a href="../pages/machining.html">Механообробка<img src="../img/icons8-
шеврон- вниз- 10 \cdot \text{png} class="img- menu- fourth"\geq \lt 2
```
<ul class="second- mehan">

<div class="flex- menu">

<div class="sub- second- mehan">

<li><a href="../pages/machining/highpresshop.html">цех рукавів високого тиску</a>></li>

<li><a href="../pages/machining/braketubes.html">виготовлення гальмівних трубок</a>></li>

<li><a href="../pages/machining/metalprocessing.html">токарні роботи- обробка металу</a></li>

<li><a href="../pages/machining/millingworks.html">фрезерні роботиобробка металу</a></li>

<li><a href="../pages/machining/rest- open.html">відновлення отворівобробка металу</a></li>

 <li><a href="../pages/machining/crankshaft.html">шліфування колінвалу- обробка металу</a>>>>

</div>

<div class="sub- third- mehan">

<li><a href="../pages/machining/arcwelding.html">аргонно дугове зварювання металів</a>>>>>>

 $<$ li $> <$ a

href="../pages/machining/grindingworks.html">ШЛІФУВАЛЬНІ РОБОТИ- ОБРОБКА МЕТАЛУ</a>>

<li><a href="../pages/machining/tightness.html">ПЕРЕВІРКА

ДЕТАЛЕЙ НА ГЕРМЕТИЧНІСТЬ</a></li>

<li><a href="../pages/machining/cylinderfix.html">РЕМОНТ

ГОЛОВОК БЛОКУ ЦИЛІНДРІВ</a>></li>

<li><a href="../pages/machining/enginerod.html">РЕМОНТ

ШАТУНІВ ДВИГУНА</a></li>

<li><a href="../pages/machining/vacuumpumps.html">РЕМОНТ

ВАКУУМНИХ НАСОСІВ</a></li></div></ul></li>

<li class="third">

<a href="../pages/tire- fitting.html">Шиномонтаж</a></li>

<li class="fourth">

 <a href="../pages/car- store.html">Автомагазин<img src="../img/icons8 шеврон- вниз- 10.png" class="img- menu- fourth" $\gg$ /a>

## **ДОДАТОК Г**

Головний СSS-файл style.css

```
*{
   margin:0;
   padding:0;
   box- sizing: border- box;
}
body,html{
      font- family: 'Montserrat',sans- serif;;
}
.logo img{
      display: inline- block;
      width: 255px;
      height: 140px;
}
.contact{
      padding- top: 30px;
      padding- right: 20px;
}
.time{
      padding- top: 27px;
      padding- left: 23px;
}
.footer{
      width: 100%;
      height: 450px;
      background: #363636;
      padding: 40px 30px 60px 70px;
}
.footer- desc{
```
width: 305px; height: 300px; font- size: 14px; color:#fff; margin - left: 90px; padding: 10px; line-height: 1.4;

## }

## .wrap{

display: flex; flex - direction: row; align - items: flex - start;

## }

.footer - title - logo{ font- size: 23px; position: relative;  $top: 12px;$ left:10px; display: inline;

## }

.main - footer - text{ padding - top: 10px ; padding - left: 6px; font - weight: 400;

## }

```
.menu
- footer1{
     height: 320px;
      width: 300px;
      display: inline-block;
      margin- left: 150px; }
```
## **ДОДАТОК Д**

### СSS-файл advantages.css

```
.advantages{
      background:#f5f7f7;
}
.list{
      display: flex;
      flex- wrap: wrap;
      padding: 20px;
}
.mainserv{
      padding:0px 20px 30px 40px;
      font- size: 37px;
      text- align: center;
      color:#000;
      text- transform: uppercase;
      font- weight: 750;
}
.top- list{
      width:200px;
      height: 2px;
      color:#c1c7c7;
      background- color: #c1c7c7;
      border:none;
      margin: 0 43%;
}
.subserve{
      text- align: center;
      padding- top: 40px;
```
font- size: 24px; color:#19bbe7; font - weight: 500; text - transform: uppercase; }

## .frst - list{

width: 360px; height: 200px; margin - left: 4%;

## }

### .numb{

height: 30px; width: 30px; position: relative; top:33px; left:30px; font- size: 20px; font - weight: 900; color:#19bbe7;

## }

.dash{

margin-top:15px; margin - left:60px; width: 50px; float: left;

## }

```
.list
- text{
```
margin-left: 120px; font- size: 30px; font - weight: 600; color:#000;}

## **ДОДАТОК Е**

### СSS-файл services.css

```
.services{
      background- image: url("../img/bg.PNG");
      padding: 30px;
}
.serv- name{
      font- size: 33px;
      font- weight: bold;
      padding: 20px;
      width: 520px;
      margin: 0 auto;
}
.history- mark{
      color: #006e8c;
}
.min- serv{
      background- color: rgba(124, 113, 113, 0.651);
}
.history{
      padding: 0 30px;
      text- align: center;
      font- weight: 600;
      color: #1C1C1C;
}
.text- center{
   text- align: center;
}
.goods{
      display: flex;
```

```
flex- wrap: wrap;
justify- content: space- around;
```
}

```
.goods- card{
   width: 250px;
   height: 400px;
      margin: 20px 0px 30px 20px;
   background: #eee;
      box- shadow: 1px 1px 5px #363636;
}
.goods- img{
   width: 230px;
      height: 170px;
      margin: 10px;
}
.card- head{
      margin- bottom:5px;
}
.card- desc{
      margin: 7px;
}
.card- btn{
      height: 40px;
      width: 120px;
      background: #19bbe7;
      border- radius:5px;
      transition: 0.5s;}
```
## **ДОДАТОК Ж**

### Файл обробки запитів

```
const express = require('express');
```

```
const User = require('./Models/userModel');
```

```
const Order = require('./Models/orderModel');
```

```
const router = express. Router();
```

```
router.post('/auth/login', async function (req, res) {
```

```
const currentUser = await User.findOne({email: req.body.email, password:
```

```
req.body.password});
```

```
res.status(currentUser ? 200 : 400).json({
```

```
message: currentUser ? 'Ви успішно увійшли' : 'Помилка входу'
```
})

```
\}:
```

```
router.post('/auth/register', async function (req, res) {
```

```
try {
```

```
await new User({...req.body}).save();
```

```
res.status(201).json({
```

```
message: 'success'
```

```
})
```

```
} catch (e) {
```

```
console.log(e.message);
```

```
}
});
```

```
router.post('/order', async function (req, res) {
```

```
try {
```

```
await new Order({...req.body}).save();
```

```
res.status(201).json({
```

```
message: 'success'
```

```
})
```

```
} catch (e) {
     console.log(e.message);
   }
});
router.get('/orders', async function (req, res) {
  try {
     const orders = await Order.find();
     res.status(200).json(orders);
   } catch (e) {
     console.log(e.message);
   }
});
router.delete('/order', async function (req, res) {
  try {
     await Order.findByIdAndDelete({_id: req.body.id});
     res.status(200).json({
       message: 'Успішно видалено'
     });
   } catch (e) {
     console.log(e.message);
```

```
});
```
}

```
module.exports = router;
```
#### ДОДАТОКИ

### ПРОТОКОЛ ПЕРЕВІРКИ КВАЛІФІКАЦІЙНОЇ РОБОТИ НА НАЯВНІСТЬ ТЕКСТОВИХ ЗАПОЗИЧЕНЬ

Назва роботи: Веб-сайт станції технічного обслуговування автомобілів

Тип роботи: бакалаврська дипломна робота (БДР, МКР)

Підрозділ кафедра обчислювальної техніки (кафедра, факультет)

Показники звіту подібності Unicheck

Оригінальність 91.8%  $Cx$ <sup>O</sup>  $x$ icTb  $8,2\%$ 

Аналіз звіту подібності (відмітити потрібне):

У Запозичення, виявлення у роботі, оформлені коректно і не містять ознак плагіату.

• Виявлені у роботі запозичення не мають ознак плагіату, але їх надмірна кількість викликає сумніви щодо цінності роботи і відсутності самостійності її виконання автором. Роботу направити на розгляд експертної комісії кафедри.

□ Виявлені у роботі запозичення є недобросовісними і мають ознаки плагіату та/або в ній містяться навмисні спотворення тексту, що вказують на спроби приховування недобросовісних запозичень.

(nigme)

Особа, відповідальна за перевірку

Захарченко С.М.

(прізвище, ініціали)

Ознайомлені з повним звітом подібності, який був згенерований системою Unicheck щодо роботи.

(nignuc)

Автор роботи

Яцуляк А.Ю. (прізвище, ініціали)

Азарова А.О.

Керівник роботи

66

66

(прізвище, ініціали)